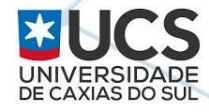

# Detectando e Respondendo Incidentes de Segurança em Frontends Nginx Utilizando ELK

Jerônimo Zucco - [jczucco@ucs.br](mailto:jczucco@ucs.br) [@jczucco](https://twitter.com/jczucco)

**8º Fórum Brasileiro de CSIRTs - 2019**

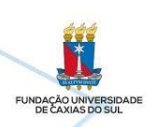

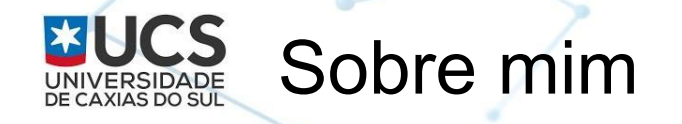

- ➢ Analista GTI/UCS
- ➢ Twitter: [@jczucco](https://twitter.com/jczucco)
- ➢ <http://www.linkedin.com/in/jeronimozucco>
- ➢ Algumas certificações na área de segurança
- ➢ [https://www.owasp.org/index.php/User:Jeronimo\\_Zucco](https://www.owasp.org/index.php/User:Jeronimo_Zucco)
- ➢ A apresentação será disponibilizada em <https://www.slideshare.net/jczucco>
- ➢ Obs: não represento a Elastic, sou apenas usuário de seus produtos opensource

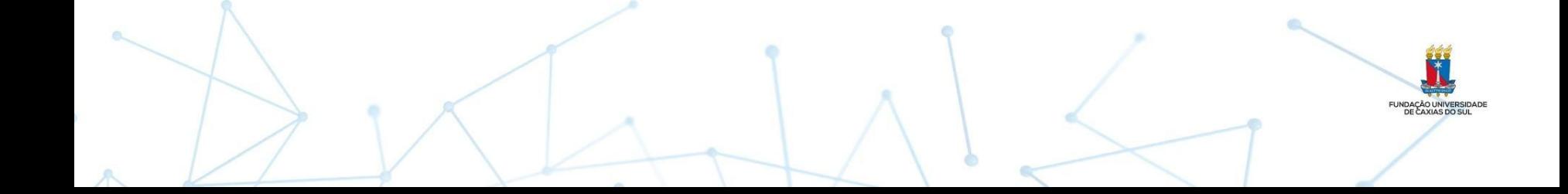

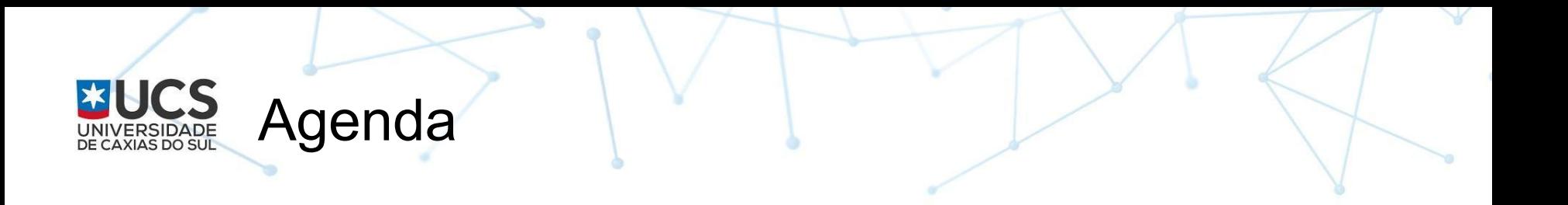

- **Estrutura de rede da UCS**
- Rotina de notificação de incidentes
- Centralização de Logs/SIEM
- A pilha ELK
- Construindo Dashboards
- Extraindo dados para notificação
- Configurando Nginx
- Funcionalidades na nova versão ELK e assinaturas
- Cuidados na implementação
- **Conclusões**

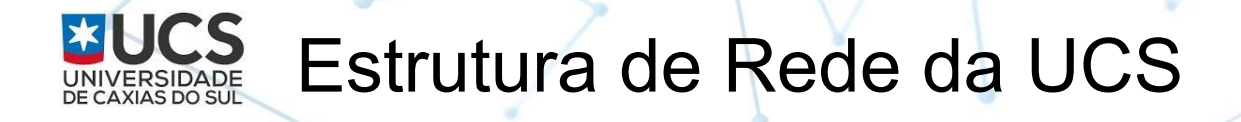

- 2 redes IPv4 de 4096 endereços roteáveis cada (8192 IPs)
- AS Sistema Autônomo
- $\sim$  5000 computadores na rede interna
- Picos de  $\sim$  12.000 clientes na rede Wireless
- Datacenter próprio
- 2 Links de internet 3gbits
- Rotas na borda (BGP full routing):
	- 740 mil IPv4
	- 65 mil IPv6

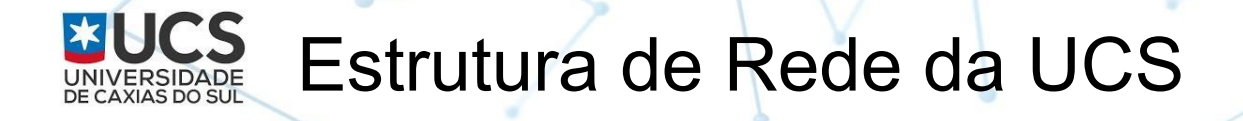

- Firewall de borda de última geração
- **Frontends Nginx**
- **Sites online** 
	- Sites institucionais
	- AVA (Ambiente Virtual de Aprendizagem)
	- Sistemas Web para diversos fins
	- Sites de projetos acadêmicos

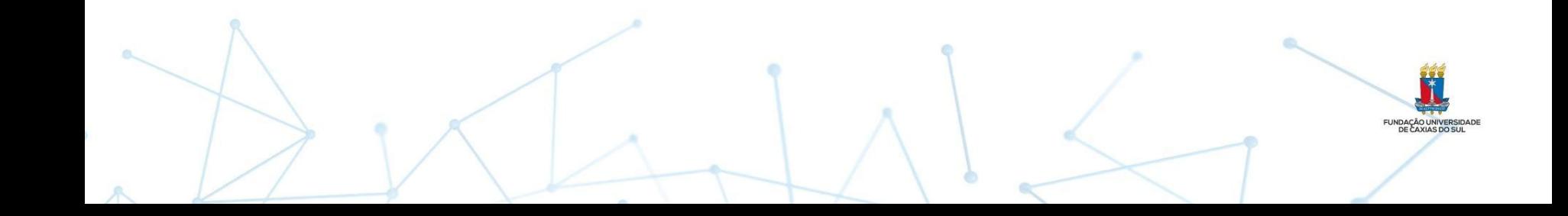

## Rotina inicial de notificação de incidentes

- Logs do Firewall e Frontends
- Pesquisa (grep) por padrões de ataques conhecidos em arquivos de log
	- scans de hacking tools
	- wp-login.php, admin bruteforce
	- SSH bruteforce
	- Directory traversals /etc/passwd...
	- SQL Injections
	- Erros de aplicação (50x)
	- Monitoramento de acessos indevidos à APIs

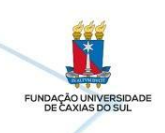

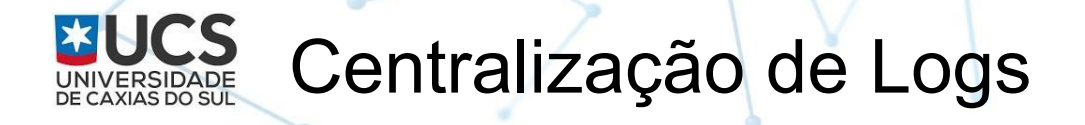

- Análise para criação de política de bloqueios
	- badbots
	- evil headers
		- (nikto|wpscan|openvas|scrapy|sqlmap|Arachni), etc
	- extensões de arquivos de backup/dumps
	- blacklists de urls de ataques conhecidos
- **Blacklists/alertas**
- **SIEM**
- Sem verba disponível
- Splunk e ELK

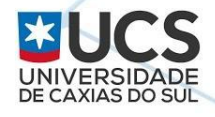

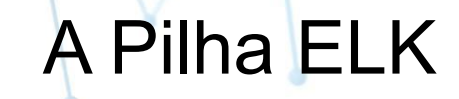

#### Elastic Stack

**SOLUTIONS** 

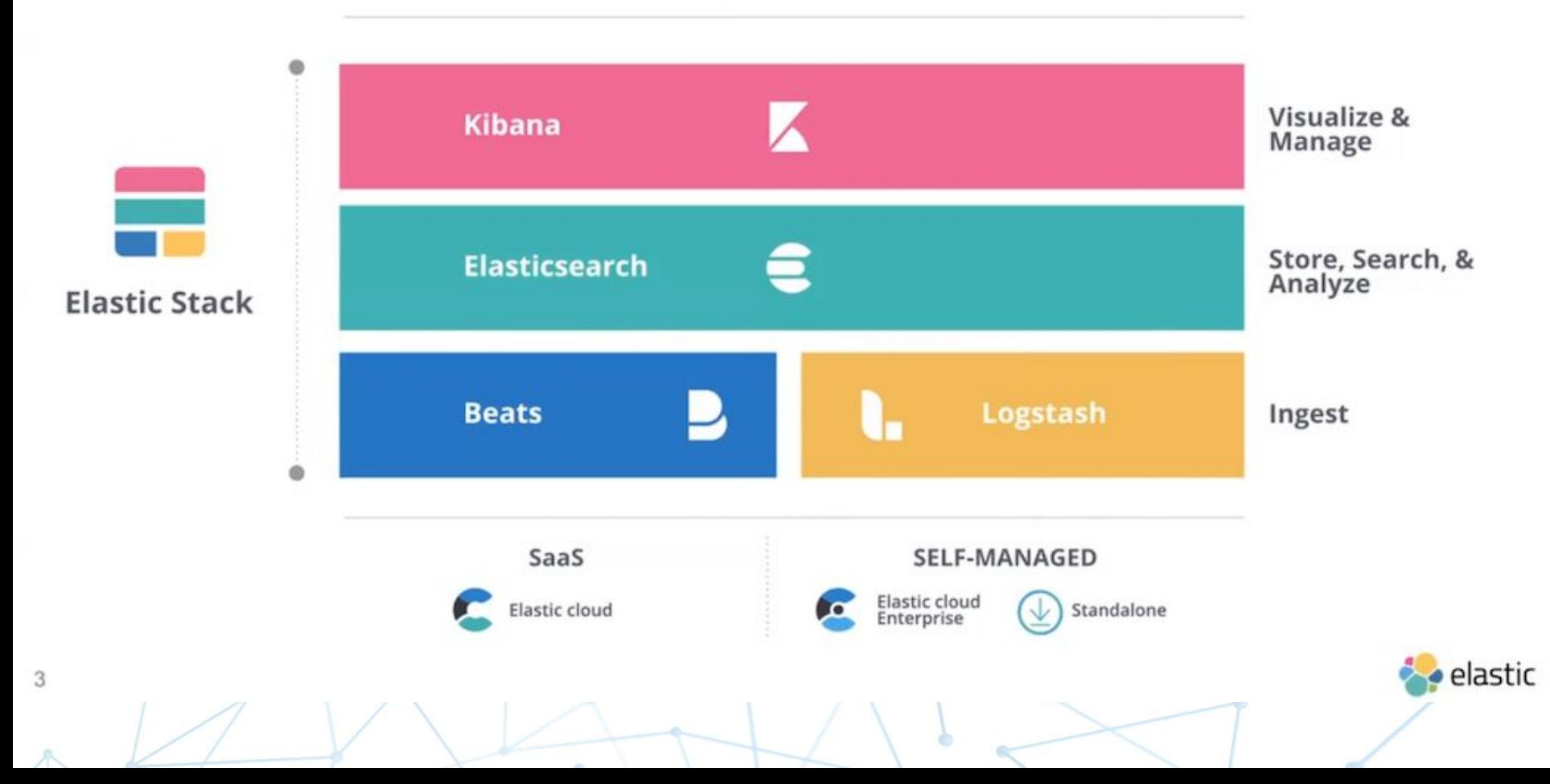

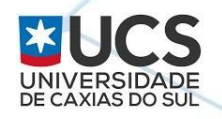

### ELASTICSEARCH

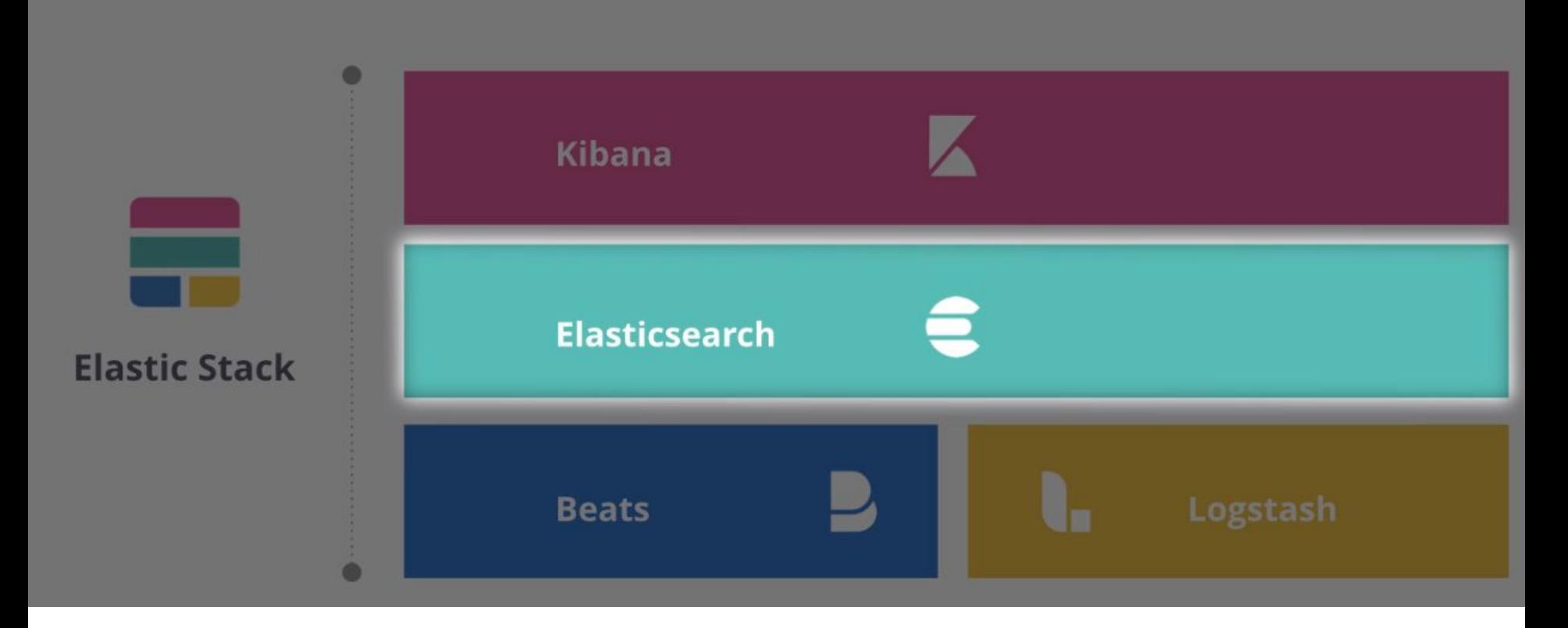

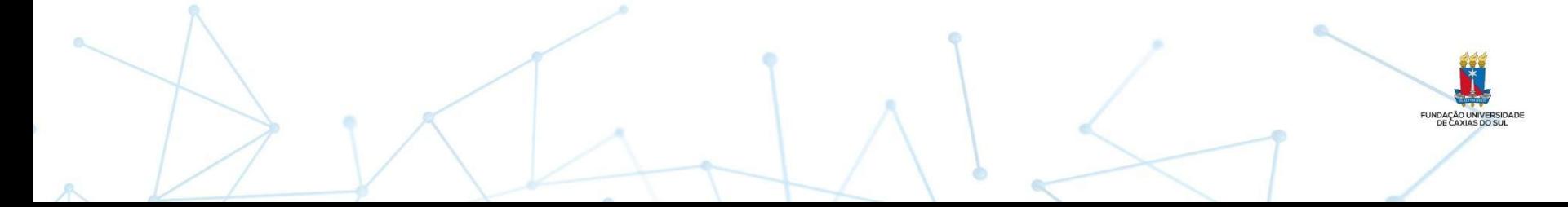

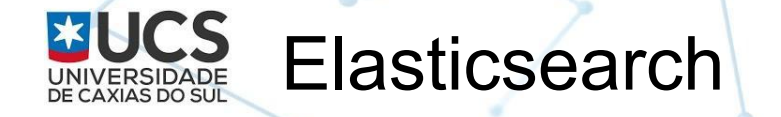

- Parte principal (Core) da pilha ELK
- Base de dados orientada a documentos
- Open Source (Java) <https://github.com/elastic>
- Construído com base no Lucene
- Escalável cluster e distribuição de carga
- (Near) Armazenamento/busca em tempo real
- muitas consultas por segundo e atualizações dinâmicas dos dashboards
- Alta disponibilidade tolerante à falhas
- Amigável para desenvolvedores APIs restful disponíveis
- Armazenamento versátil

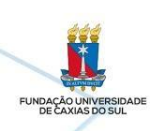

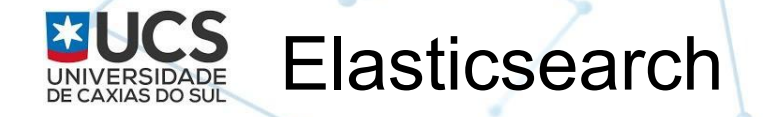

- Consultas e agregações, consultas analíticas
- Extensa documentação gratuita disponível
- Cada índice é dividido em *shards*, e cada shard pode ter uma ou mais réplicas
- Disponível on-premise ou na nuvem: <https://cloud.elastic.co/pricing>(a partir de U\$ 16,00, 15 dias trial)
	- Elastic Cloud (SaaS)
	- GCP,AWS ou Azure(recém anunciado)

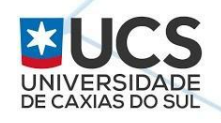

KIBANA

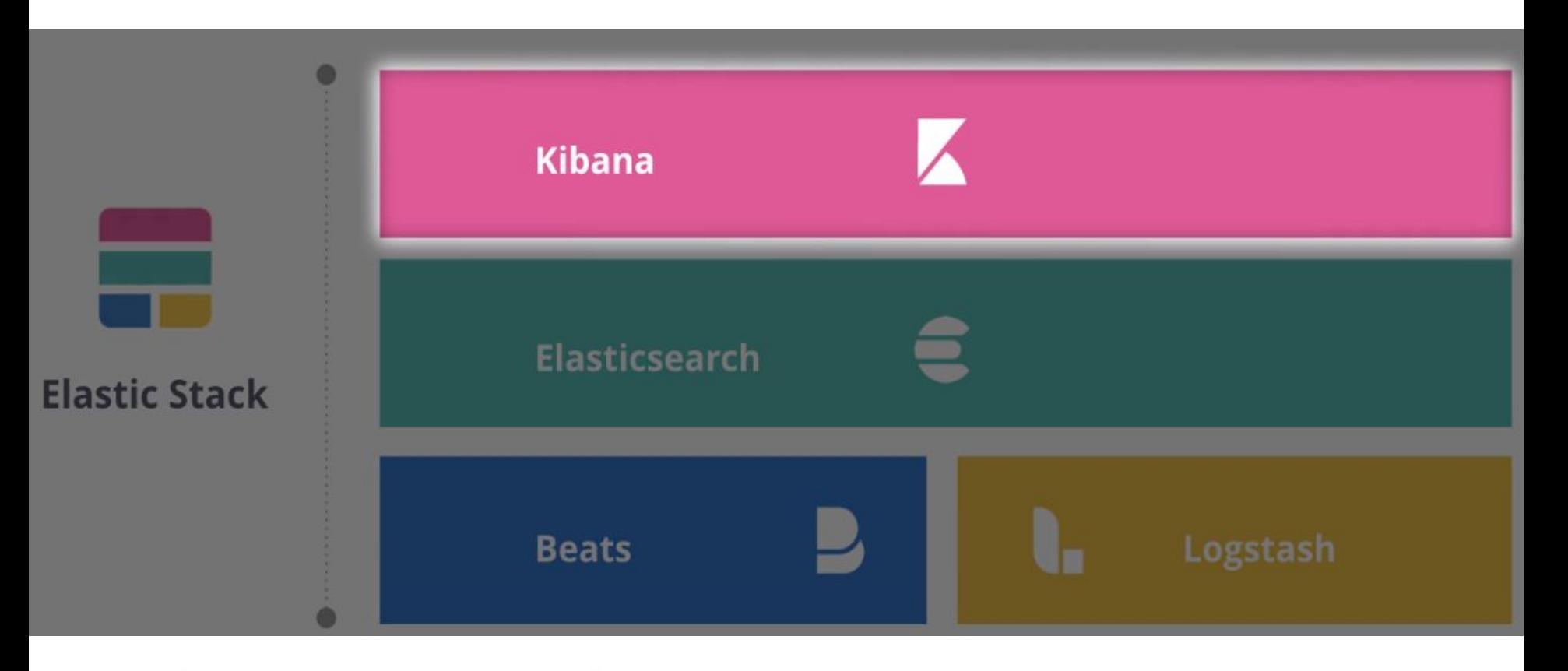

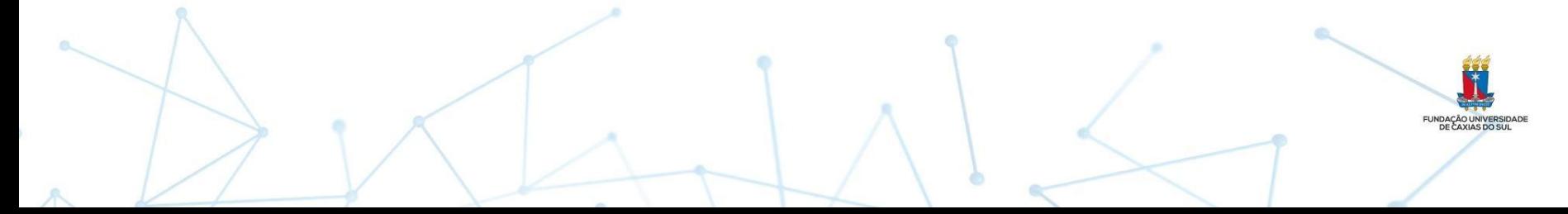

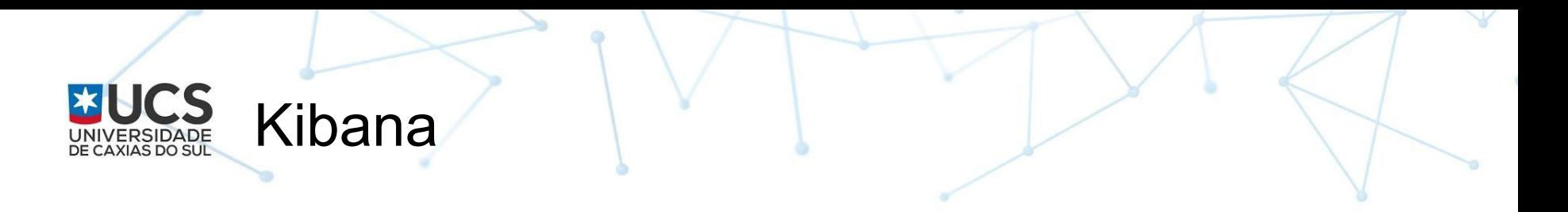

- Ferramenta analítica
- Interface Web para pesquisa e visualização (consultas e filtros)
- Agregações complexas, gráficos e tabelas
- Frequentemente utilizado para análise de LOGs (adeus grep!)
- Interação com os índices e exploração sem escrita de código
- Trabalha com dados em tempo real
- Gerência centralizada do Elasticsearch
- Criação de Dashboards e Canvas

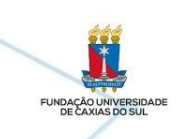

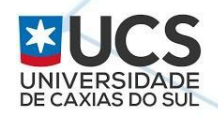

### LOGSTASH

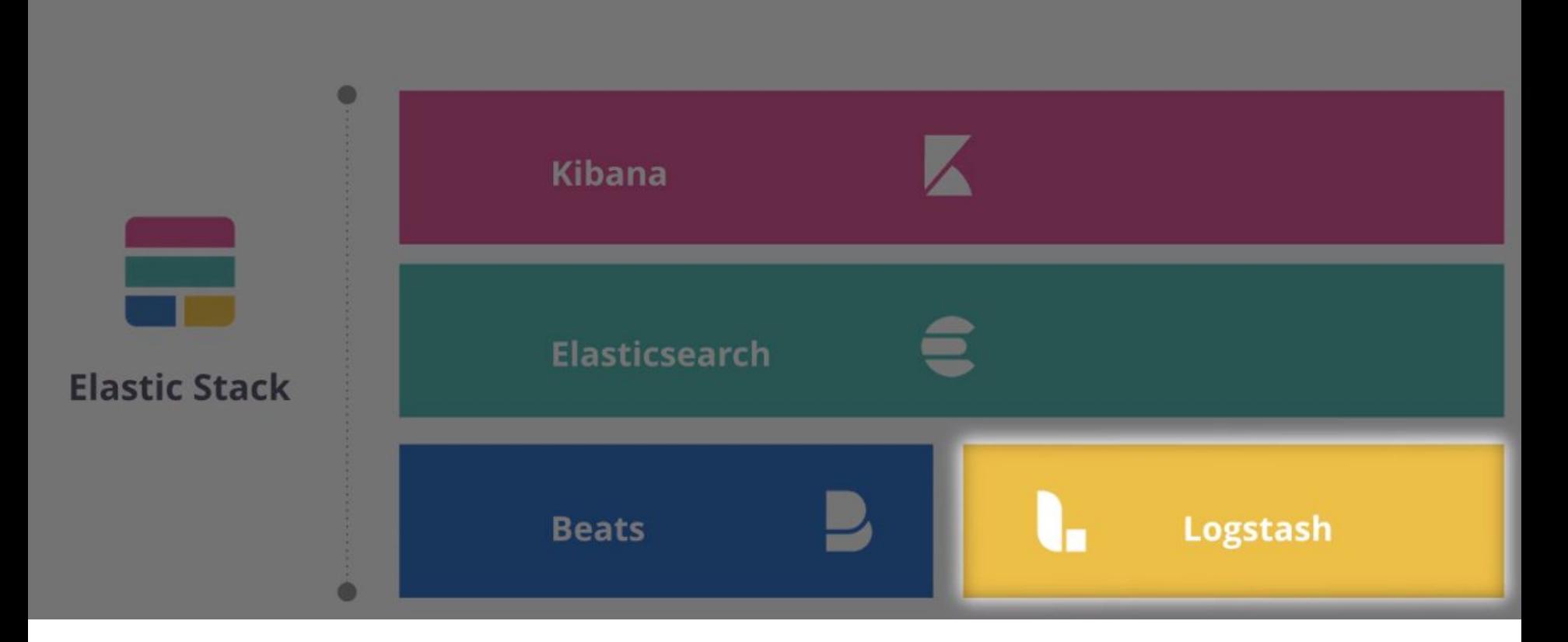

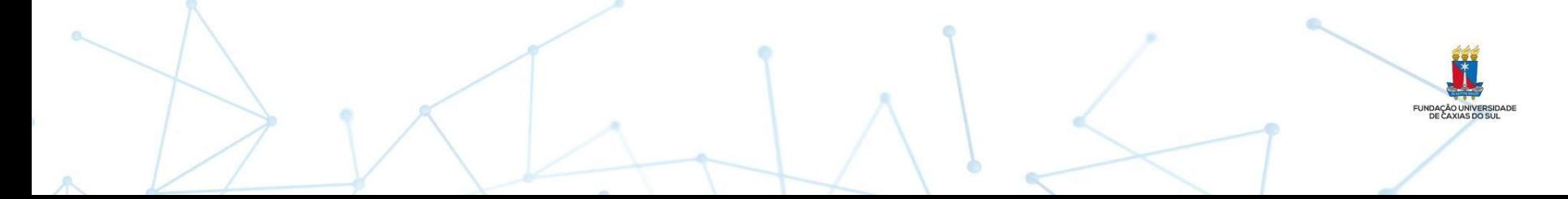

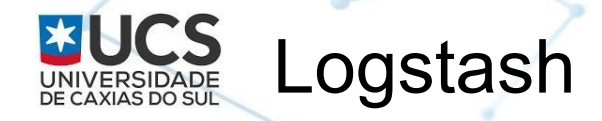

- Escrito em JRuby (roda na JVM)
- Opcional para tratar/enriquecer a informação antes de enviar para o elasticsearch (pipeline ETL)
- Grok filters, plugins com formatos padrões
- Buffer para envio de dados

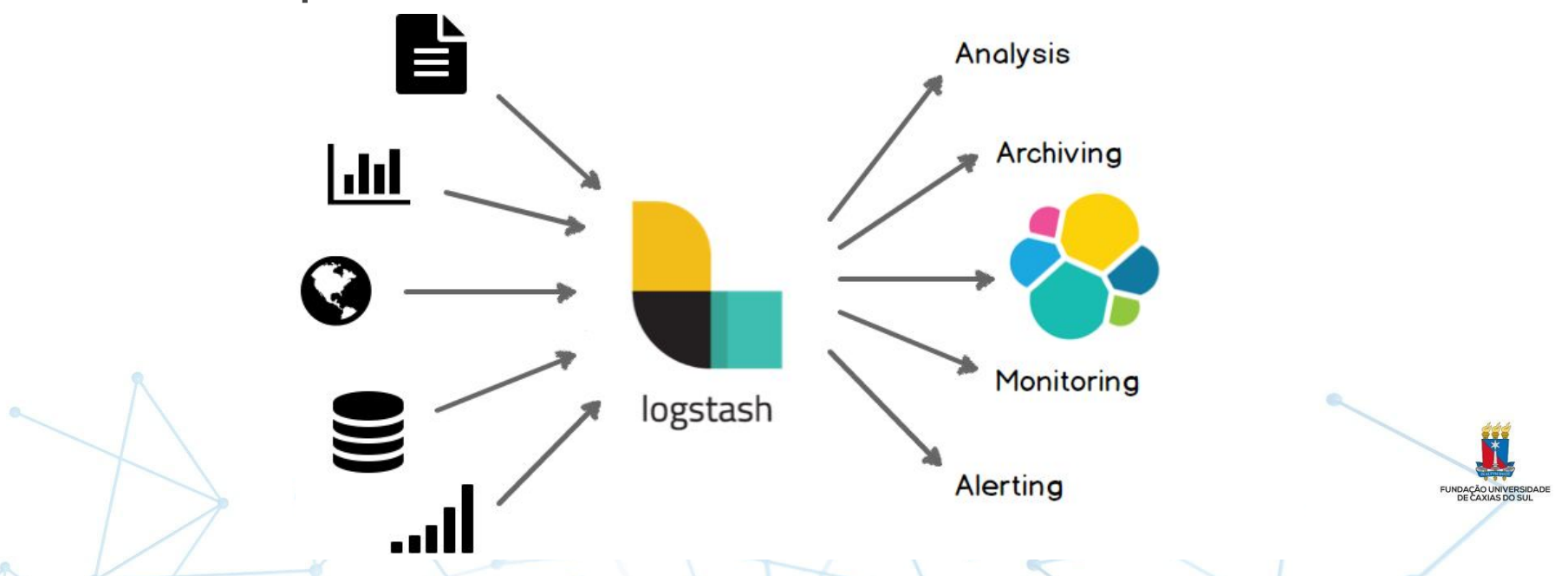

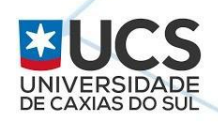

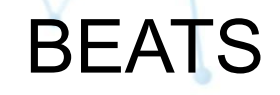

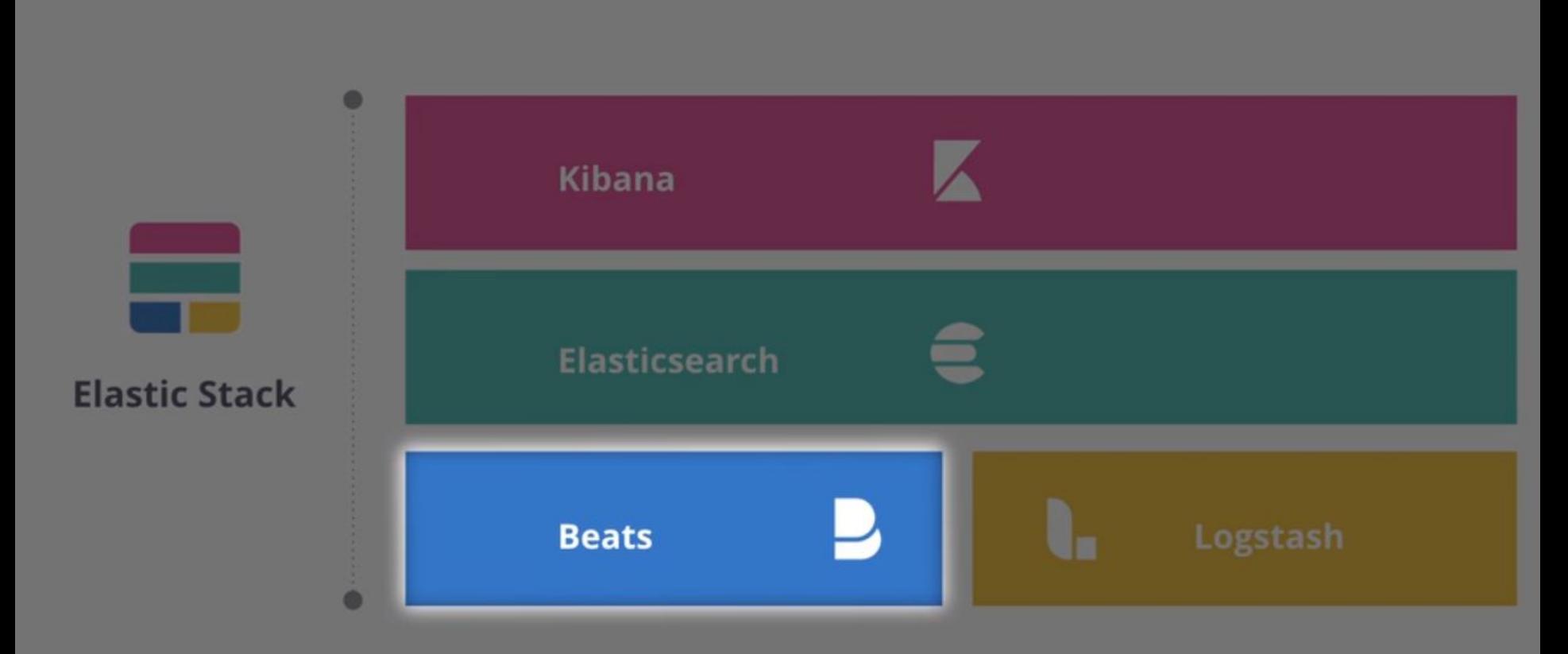

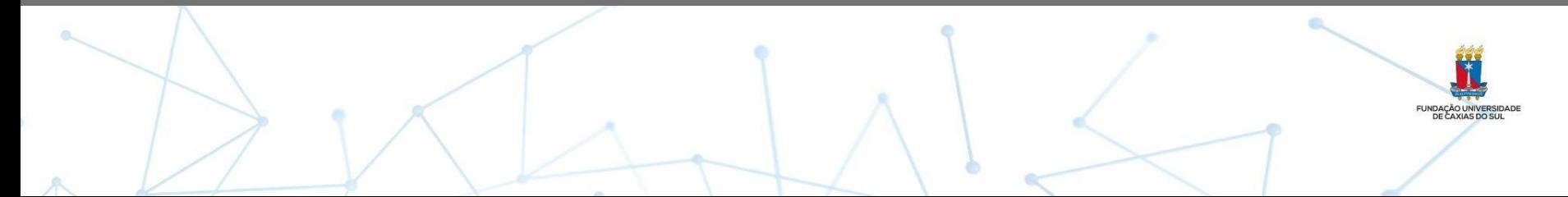

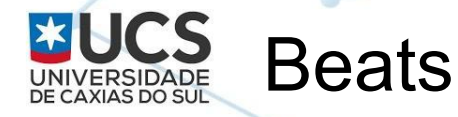

#### **Logging modules AUDITBEAT FILEBEAT WINLOGBEAT Infrastructure Applications System Databases Web servers** Linux / MacOS · MySQL ٠ • Apache **Windows Events** · PostgreSQL • Nginx ٠ **Audit data Containers Queues** · Filesystem **Docker** · Kafka ٠ · System calls Kubernetes  $\cdot$  Redis ٠ elastic

**FUNDAÇÃO UNIVERSIDAD**<br>DE CAXIAS DO SUL

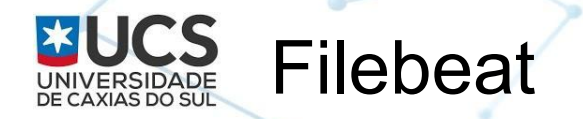

- protocolo para não sobrecarregar a origem dos logs, o logstash e o elasticsearch
- mantém controle do ponto de leitura dos arquivos de logs

logs -> filebeat -> logstash (opcional) -> elasticsearch -> kibana

- # filebeat modules list
- # filebeat modules enable nginx

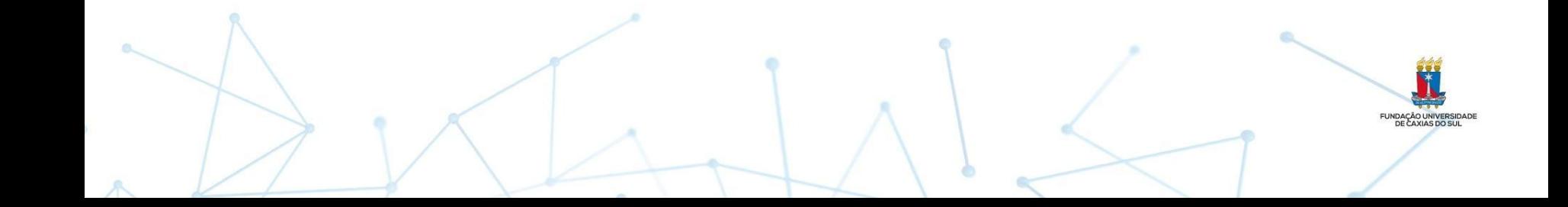

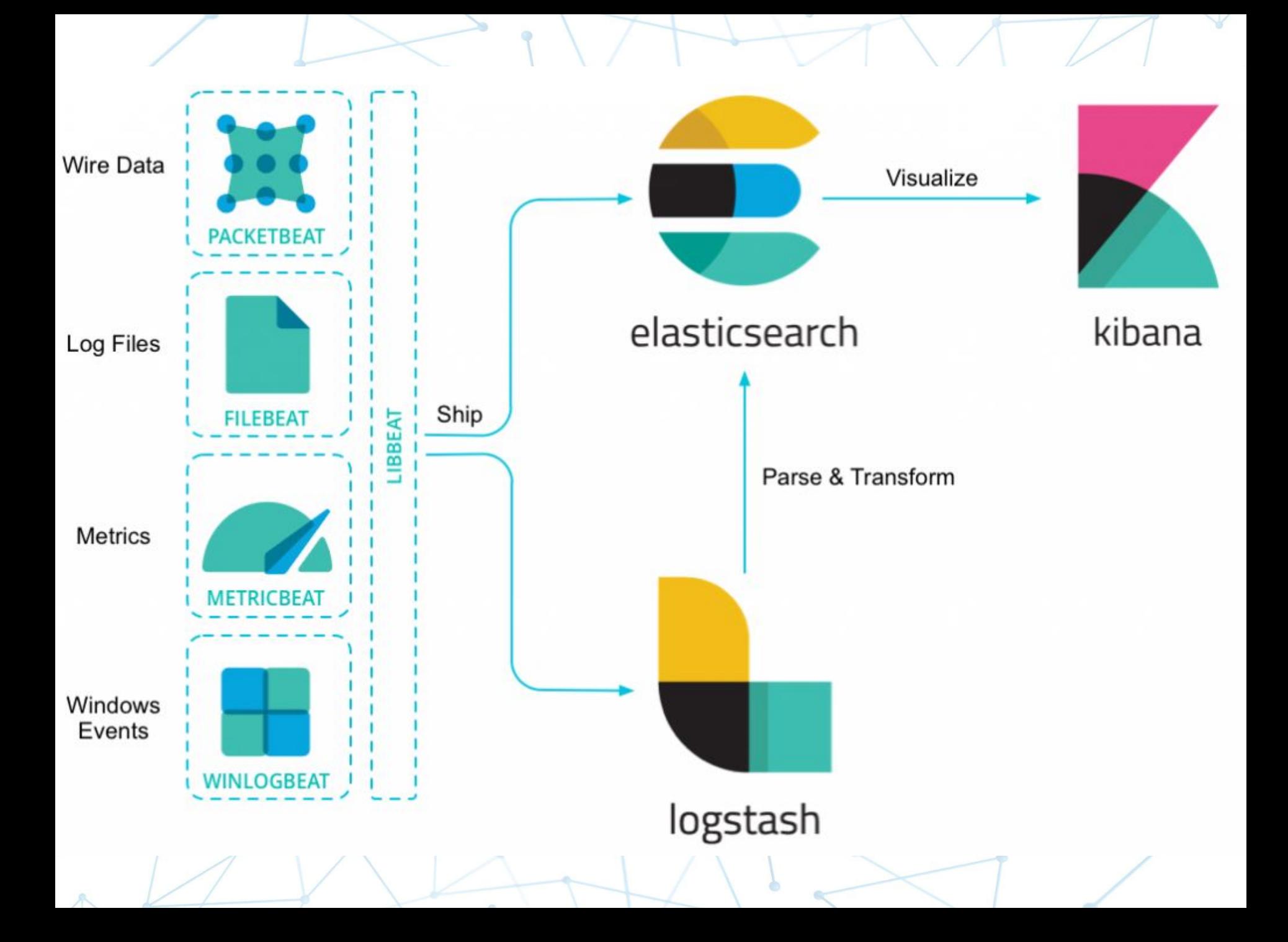

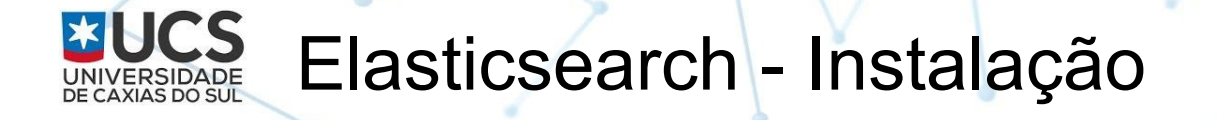

- Antes de instalar: número de nodos, réplicas, tipo de uso, estimativa de recursos
- Uso inicial de testes na UCS (versão 5)
- Centralização de Logs de servidores/serviços (DHCP, DNS, impressão, autenticação, winlog, etc)
- Depois com mais recursos, adicionados logs dos servidores nginx (grande quantidade de logs)
- Processos de upgrades

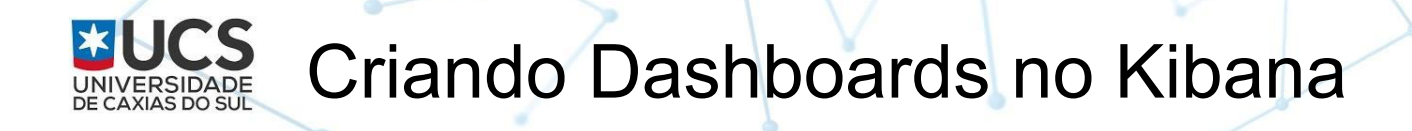

- Criar e salvar a pesquisa
- Criar os diversos gráficos de visualização vinculado à pesquisa salva
- Criar a dashboard agrupando os gráficos
- Criar novas pesquisa e copiar os gráficos associando à essa nova pesquisa através da edição de objetos no Kibana

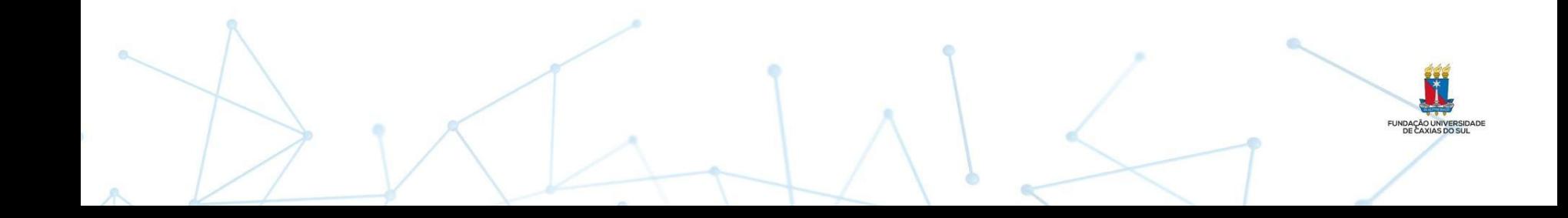

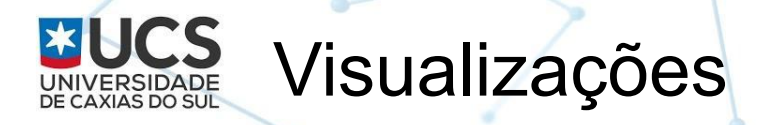

A

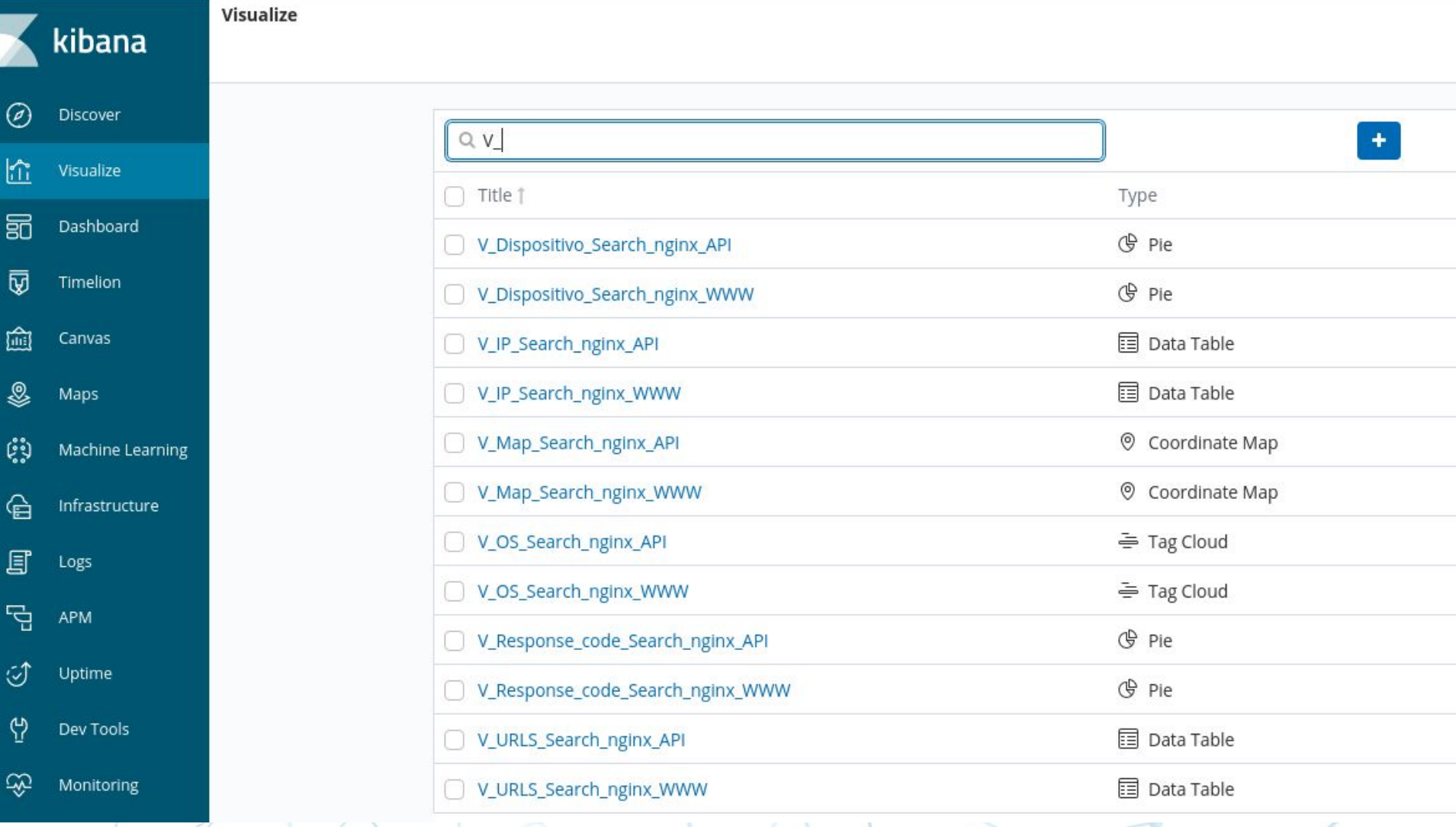

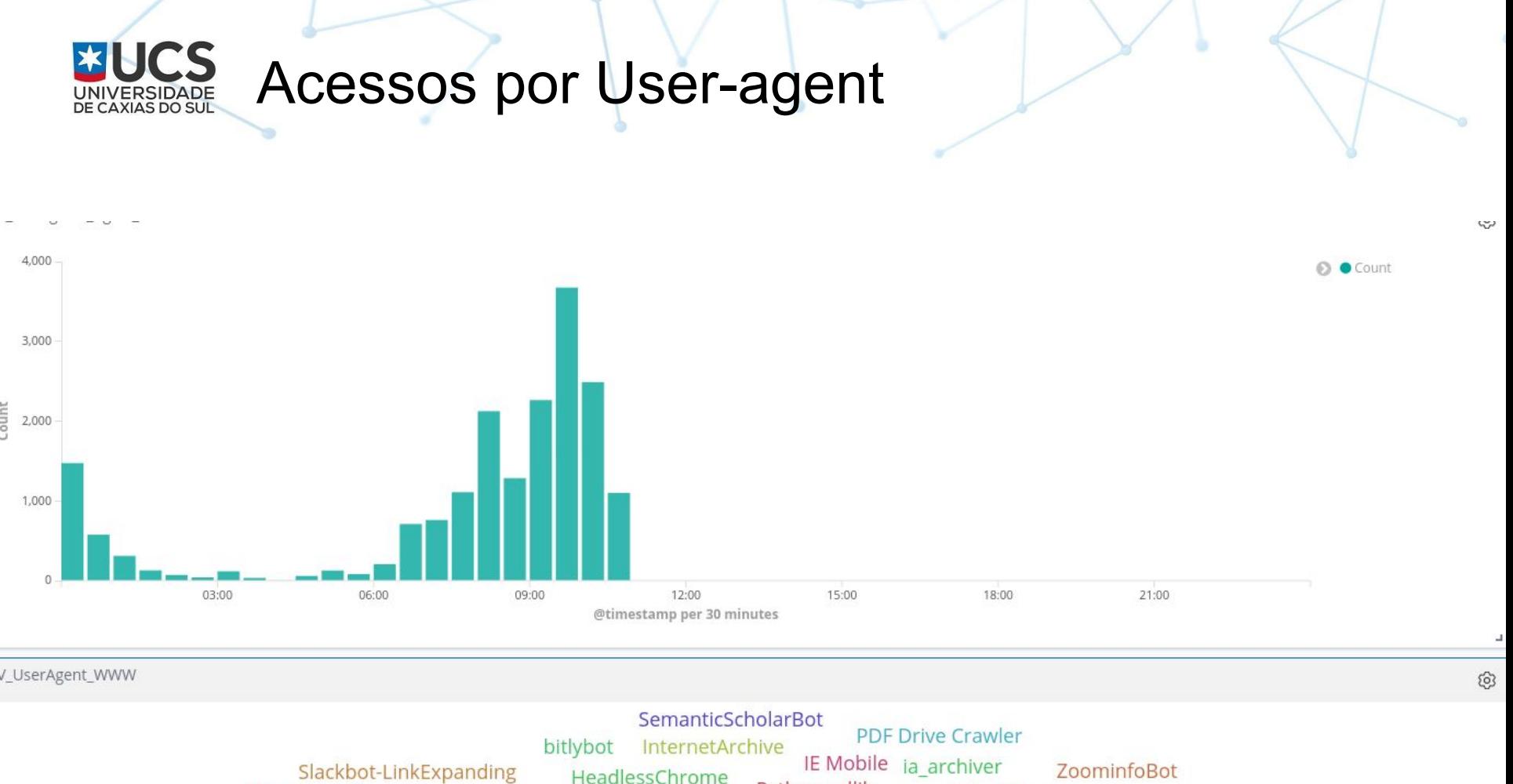

HeadlessChrome Python-urllib Pinterestbot Baiduspider BLEXBot YandexBot Googlebot-Image WordPress Pale Moon TwitterBot QQ Browser Applebot libwww-perl TurnitinBot BingPreview SeznamBot Bytespider Uzbl Python Requests Android Safari Other Chrome Mobile Chromium Opera Mobile Maxthon GooglePlusBot trendictionbot0 Mobile Safari SeaMonkey IE Outlook heritrix OMe Firefox Mobile Safari UI/WKWebView **SEMrushBot** Gigabot Facebook Googlebot Puffin Vivaldi FacebookBot DotBot A 360Spider Exabot Galeon hrefsBot bingbot UptimeRobot Opera Mini Opera LinkedInBot robot Yeti coccocbot SemrushBot WhatsApp Edge Chrome Mobile iOS Java Samsung Internet Netscape Apache-HttpClient Nutch Chrome Mobile WebView FreshpingBot Apple Mail MJ12bot AdsBot-Google Windows Live Mail Firefox Mobile Article Library GmaillmageProxy Yandex Browser

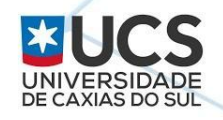

### Acessos por Geolocalização

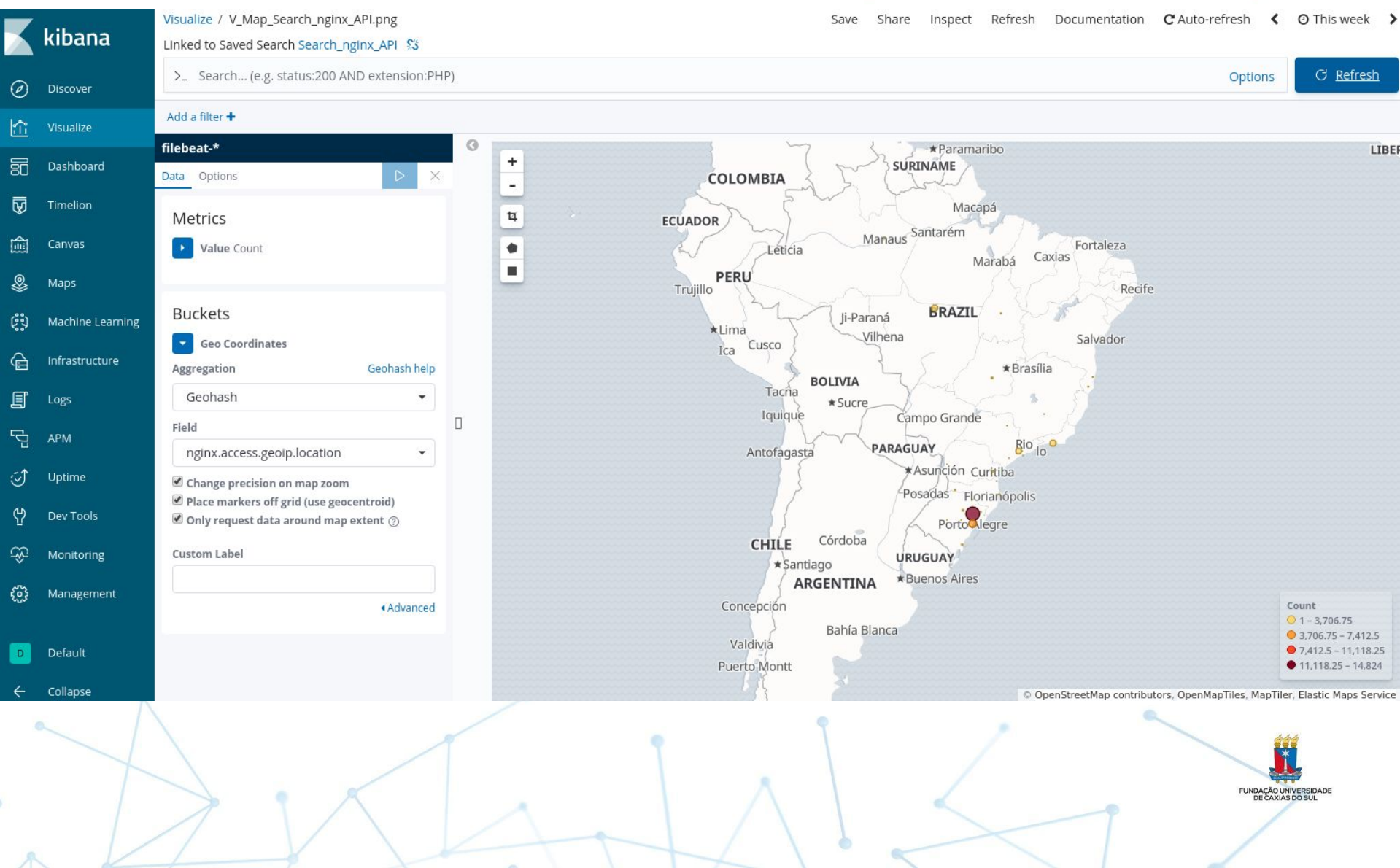

#### UNIVERSIDADE Acessos por HTTP Response

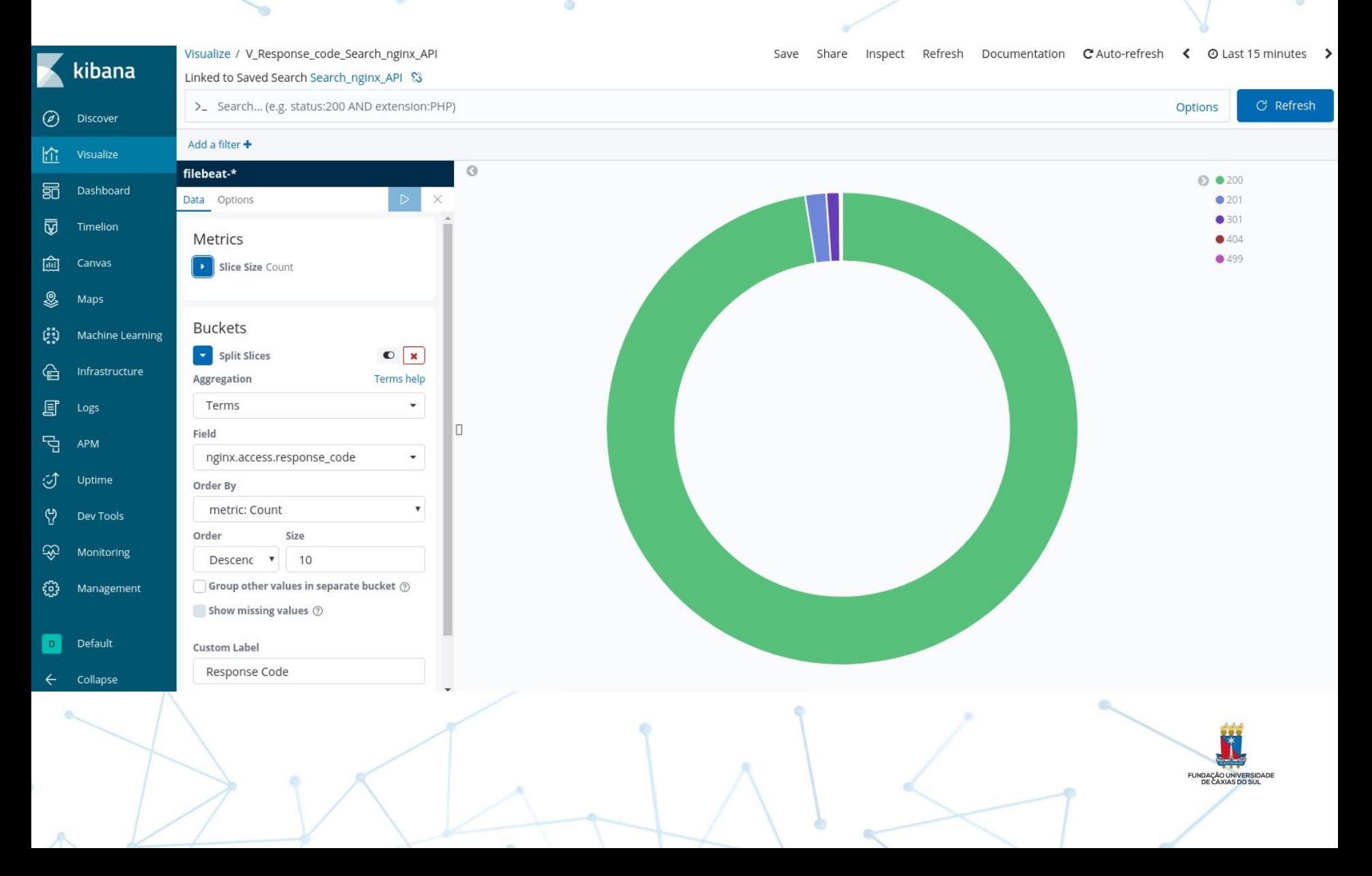

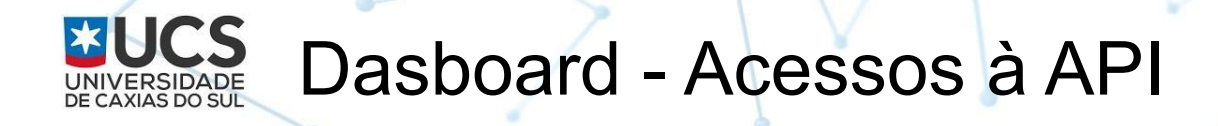

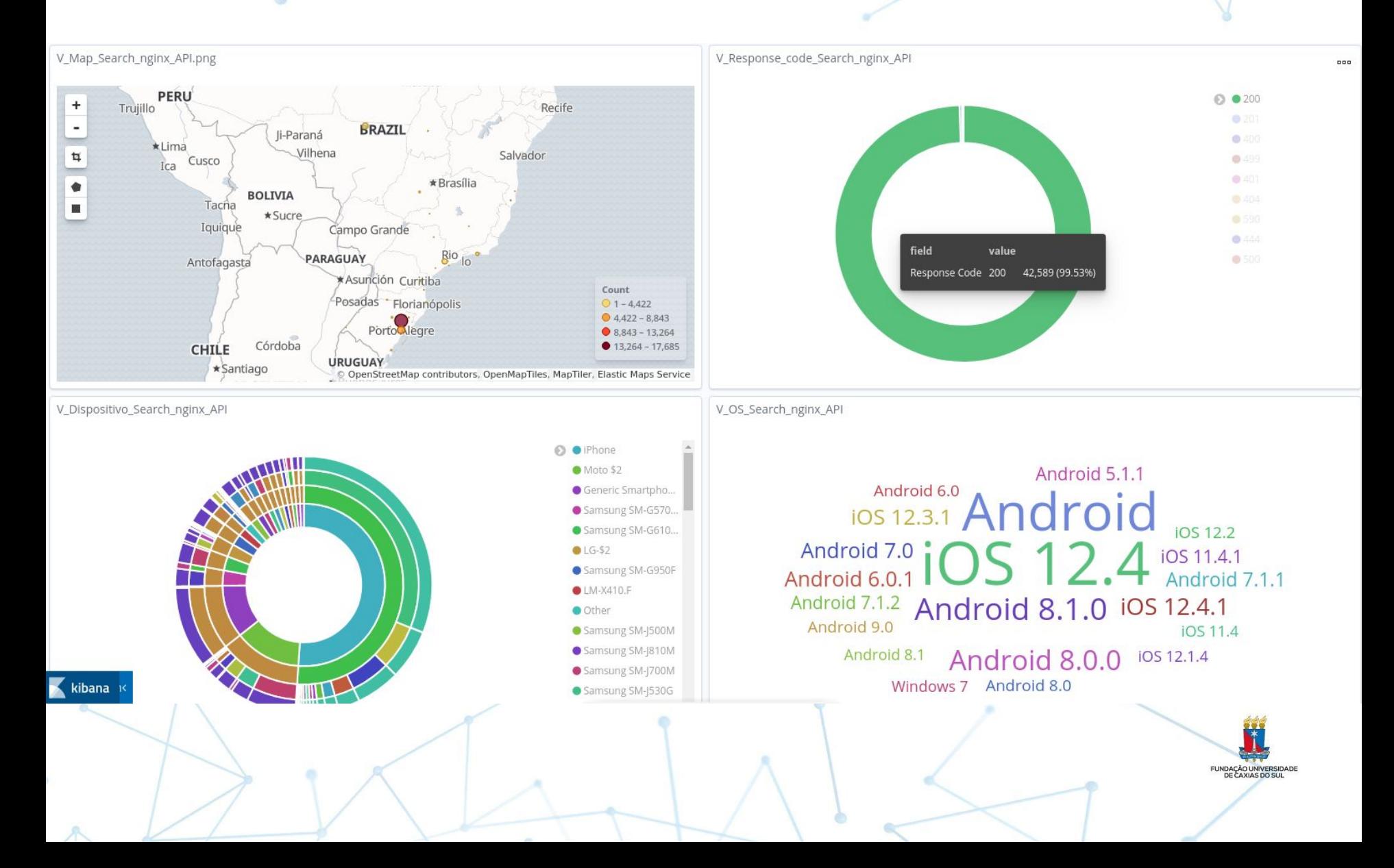

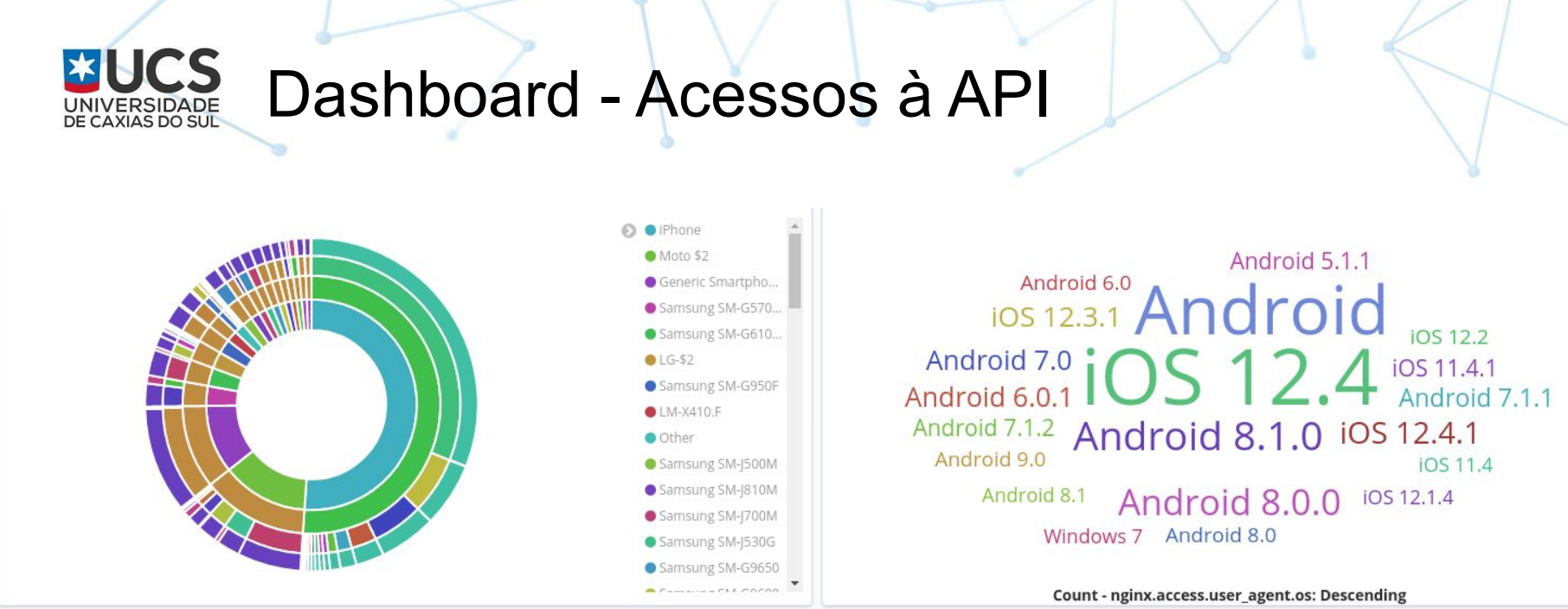

V\_URLS\_Search\_nginx\_API

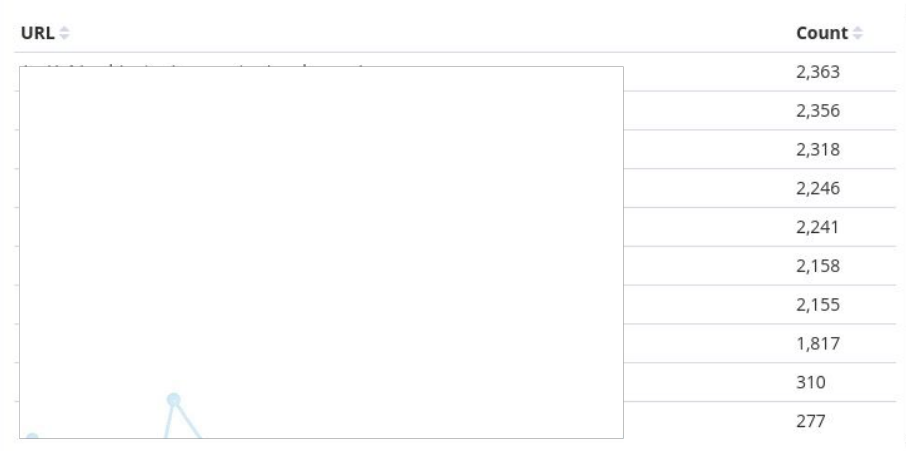

V\_IP\_Search\_nginx\_API

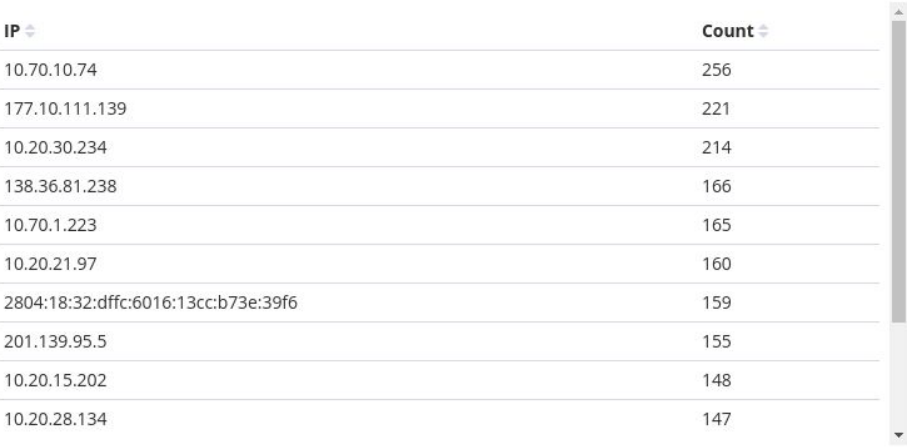

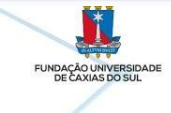

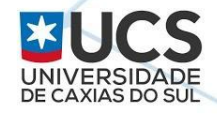

## **Monitorando acessos via Kibana e realizando notificação de incidente**

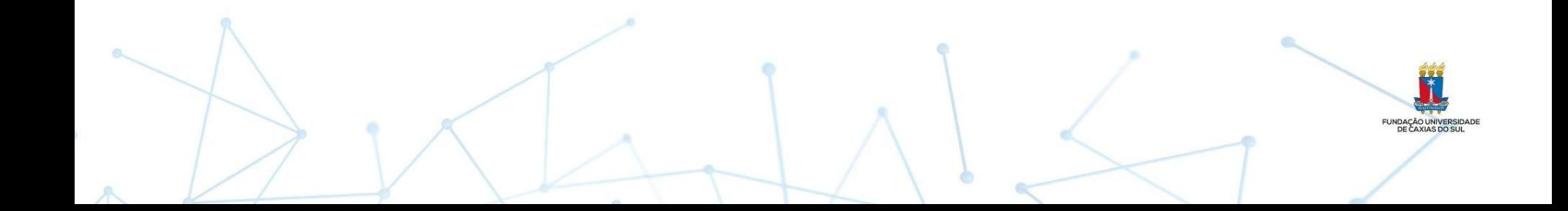

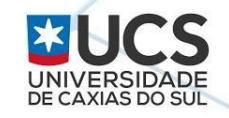

### Identificando um Ataque

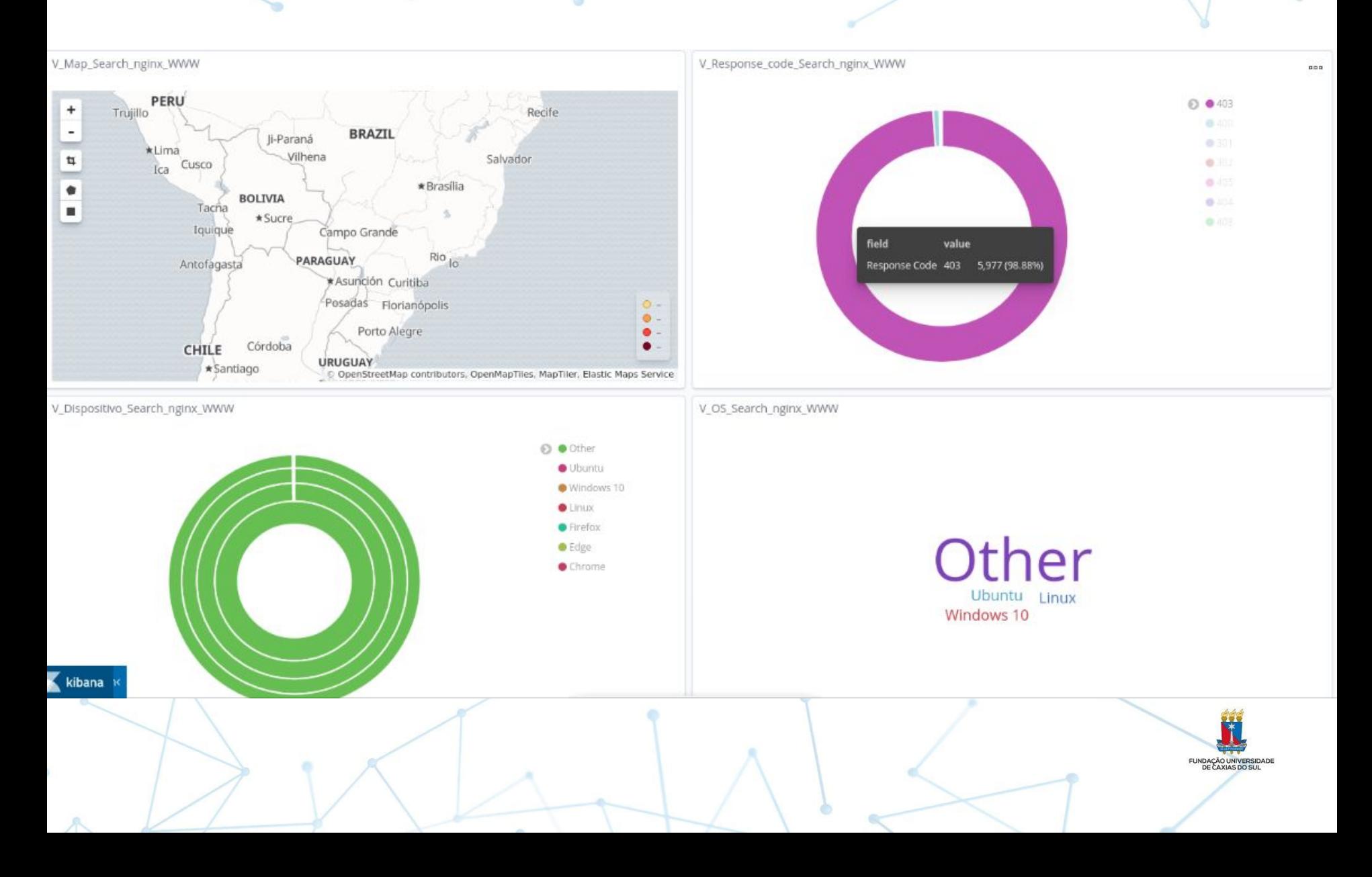

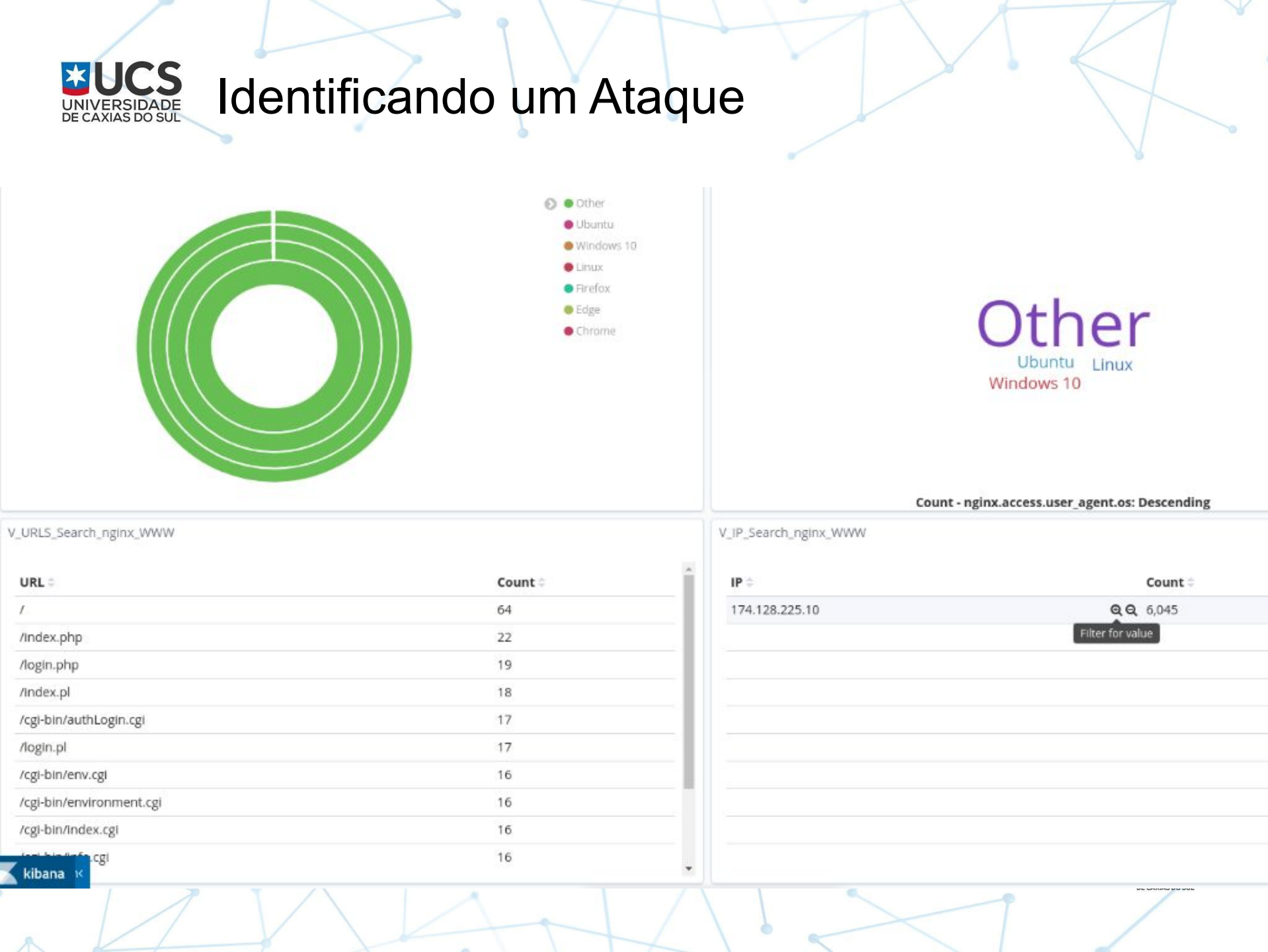

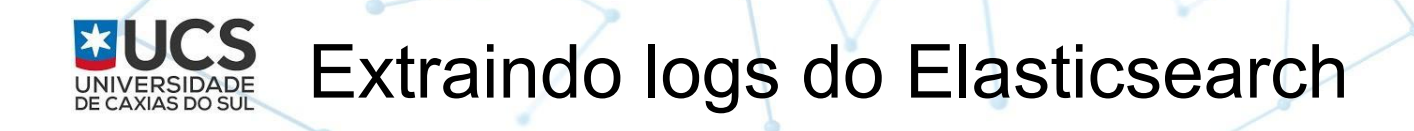

curl -H 'Content-Type: application/json' -XGET '127.0.0.1:9200/filebeat-\*/\_search?pretty' -d  $\mathcal{L}$ 

```
"query": {
```

```
"match": \{
```

```
"nginx.access.remote_ip": {
```

```
"query": "174.128.225.10"
```
}, "size": 100

UNDAÇÃO UNIVER<br>DE CAXIAS DO

## UNIVERSIDADE<br>DE CAXIAS DO SUL

### Código *getlogip.py*

```
import sys, ipaddress
from elasticsearch import Elasticsearch
client = Elasticsearch()try:
   IP = ipaddress.jp address(sys.argv[1])
   IP=sys.argv[1]except ValueError:
   print('IP address invalid: %s' % sys.argy[1])
   sys.exit(2)except:print('Usage : %s < IP ADDRESS > ' % sys.argv[0])sys.exit(2)response = client.search(
   index="filebeat-*",
   body = \{"query": \{"match": \{"nginx.access.remote ip": {
            "query": IP
     }, "size": 100
for hit in response['hits']['hits']:
   print('"%s" | "%s" | "%s" | "%s" | "%s"' % (
       hit['_source']['@timestamp'],
       hit['source']['nginx']['access']['remote ip'],
       hit[' source']['nginx']['access']['method'],
       hit[' source']['nginx']['access']['url'],
       hit['source']['nginx']['access']['user agent']['original']
        )
```
**FUNDAÇÃO UNIVERSIDADE**<br>DE CAXIAS DO SUL

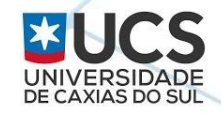

### Configurando o Frontend Nginx

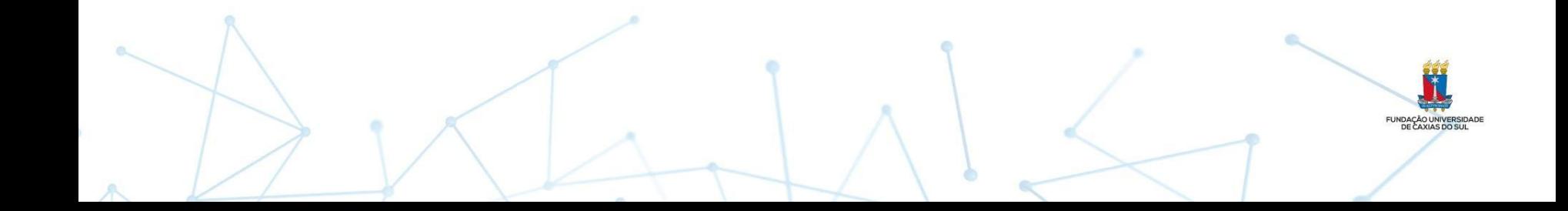

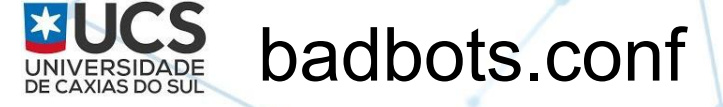

map \$http\_user\_agent \$bad\_bot {

default 0;

 $\sim$ \*^Lynx 0; # Let Lynx go through

~\*(?i)(httrack|htmlparser|JikeSpider|proximic|Sosospider|Baiduspider|msnbot|rawl er | Baiduspider | Siteimprove | Aboundex | 801 egs | 360 Spider | ^ Java | Cogentbot | ^ Alexible | ^ Blac kWidow!^BlowFish!^BotALot!Buddy!^BuiltBotTough!^Bullseye!^BunnySlippers!k!^cosmos!^C rescent | ^Custo | ^AIBOT | ZmEu | MJ12bot | MegaIndex | OpenLinkProfiler | spbot | ition\ Campaign | AhrefsBotlQQBrowser) 1;urnitinBotlScrapylOpenVASISemrushBotlEdd

if (\$bad\_bot) { return 403; }

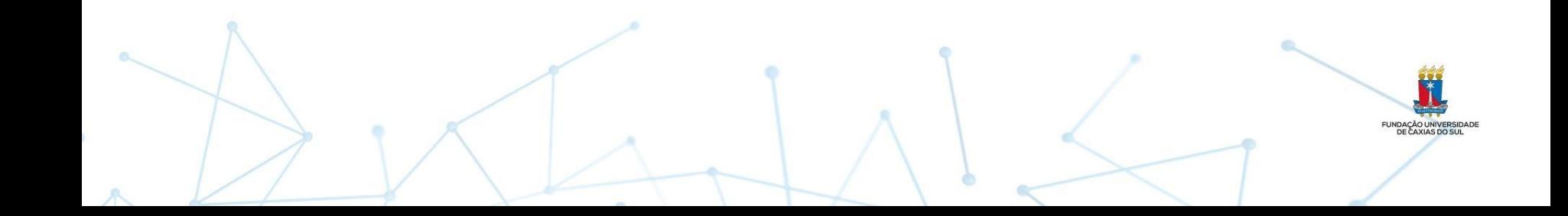

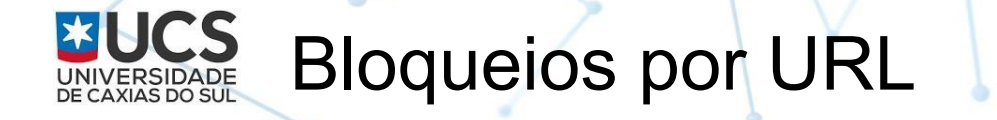

```
location \sim \Lambda.ht {
             deny all;
 }
      location \sim wp-login.php {
             deny all;
 }
      location \sim /etc/passwd {
             deny all;
 }
      location \sim^* \wedge.svn {
          deny all;
 }
      location \sim^* \wedge git {
          deny all;
\left\{\wedge\right\}
```
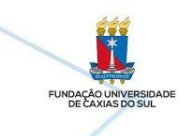

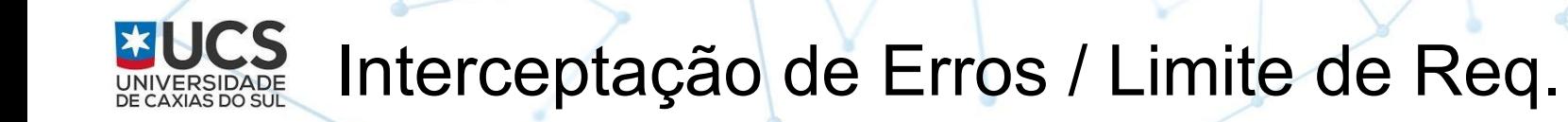

proxy\_intercept\_errors on;

error\_page 500 502 503 504 /erro/50x.html;

limit\_req\_zone \$binary\_remote\_addr zone=mylimit:10m rate=10r/s; server {

location /login/ {

 $\rightarrow$ 

}

limit\_req zone=mylimit;

proxy\_pass http://my\_upstream;

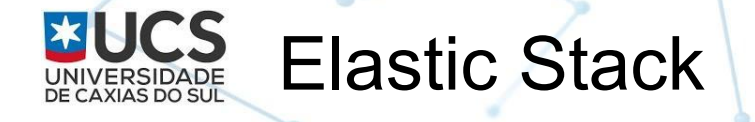

**Elasticsearch Service** 

#### Opções de Subscrição

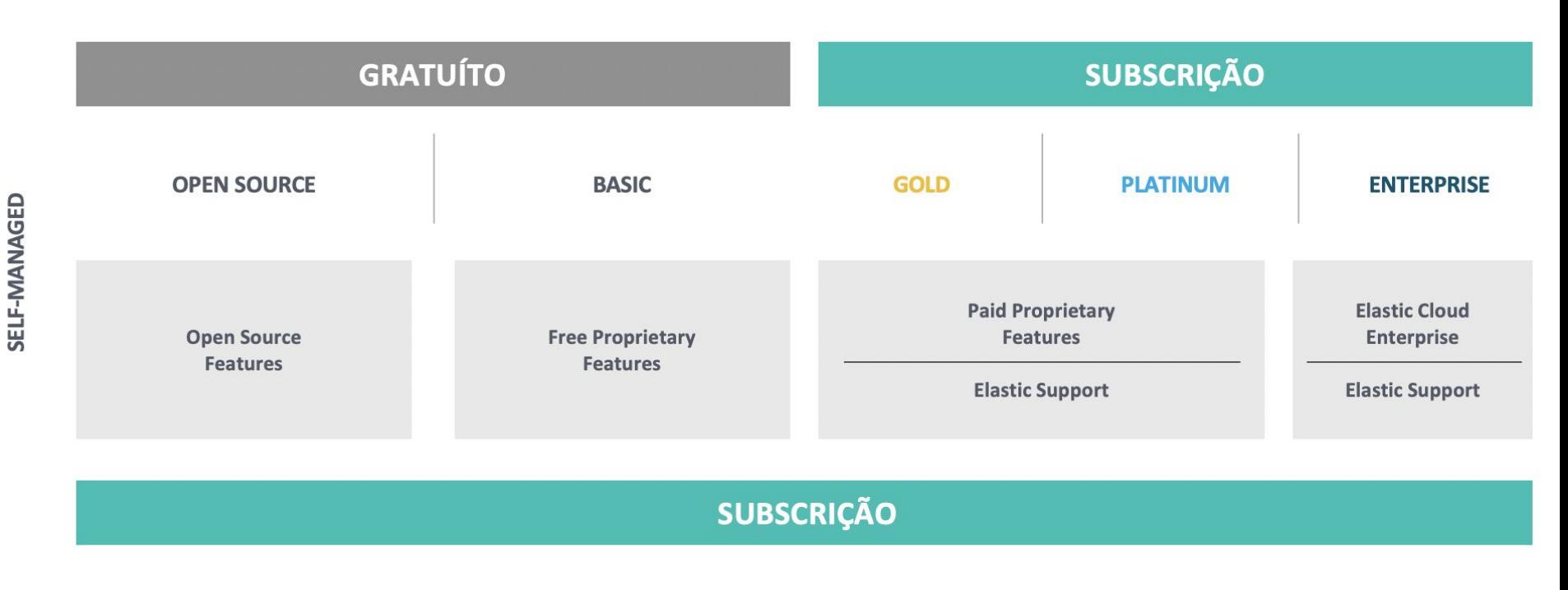

**ELASTIC CLOUD** 

**Elastic App Search Service** 

**Elastic Site Search Service** 

SaaS

### **Security and Threat Detection with the Elastic Stack**

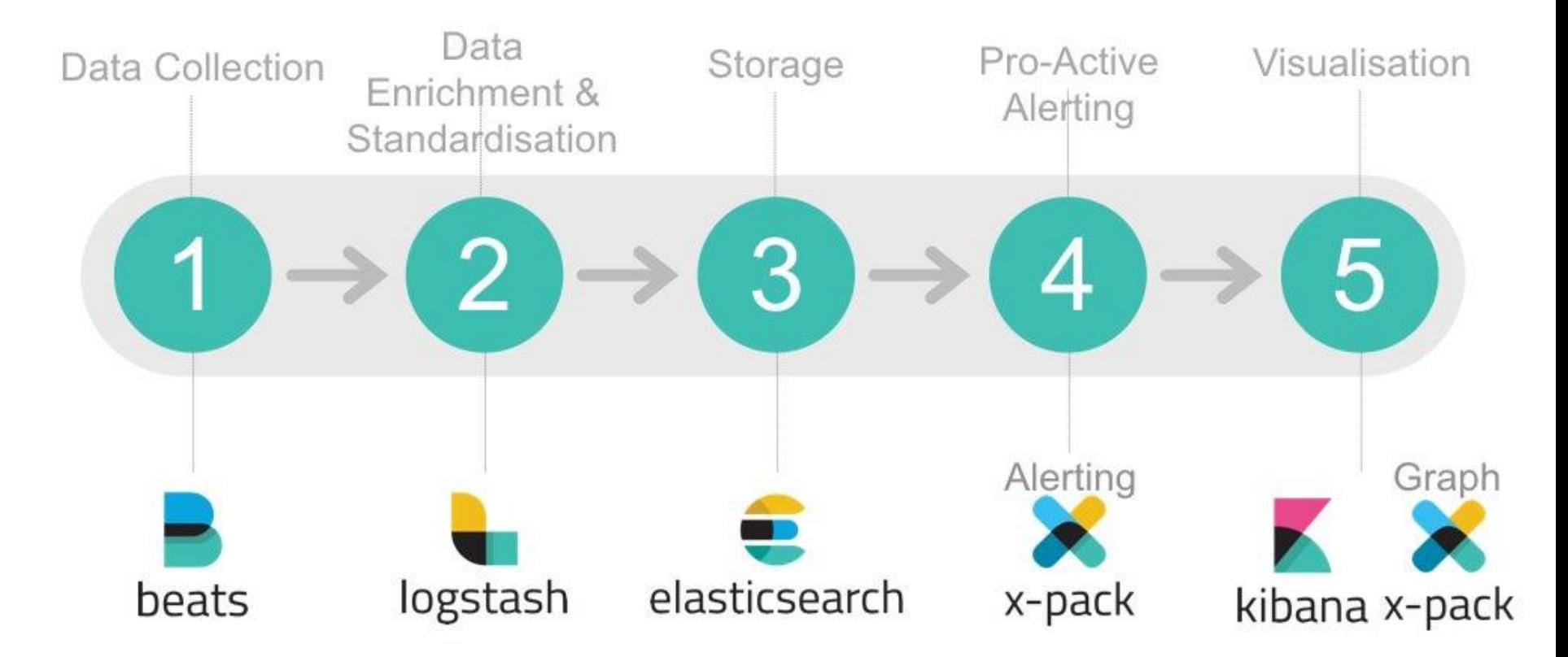

A

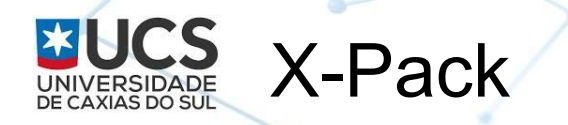

- Extensão do elasticsearch
- De código aberto, porém exige licença para uso
- Na versão 7.x o X-Pack já vem pré-instalado, porém somente algumas funções são gratuitas
	- basic monitoring health
	- basic security
- **Funções pagas:** 
	- alerting
	- security
	- machine learning (beta free do Data Visualizer com
		- upload de arquivo até 100MB)

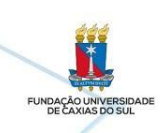

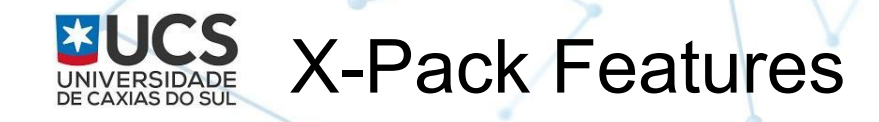

## **Subscripti**

Free X-Pack features included in Basic

**Elastic Support** included in Gold, Platinum, and Enterprise Subscriptions

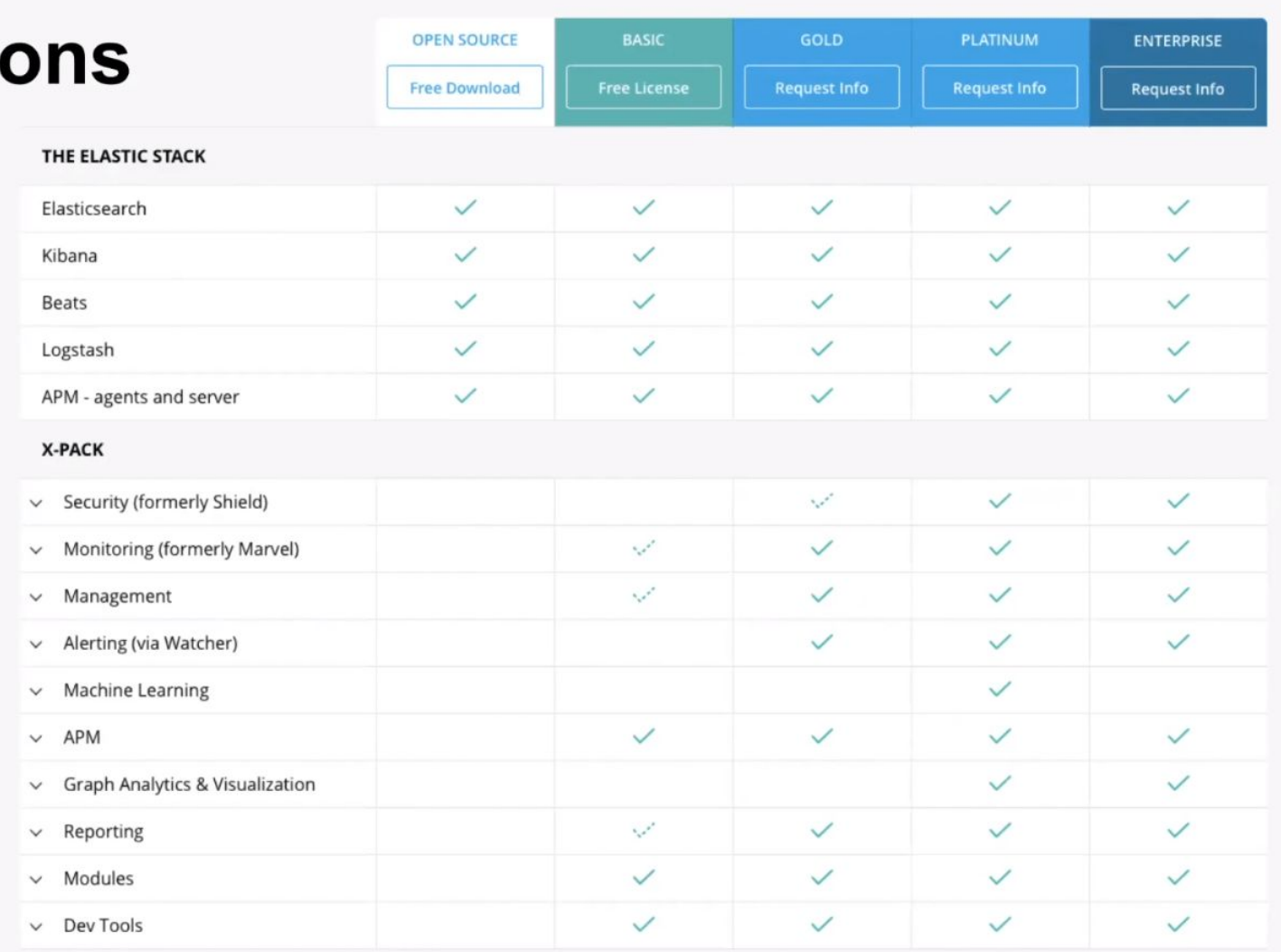

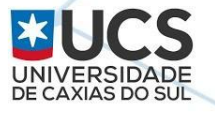

#### [Elastic APM](https://www.elastic.co/pt/blog/monitoring-applications-with-elasticsearch-and-elastic-apm) - Application Performance Monitoring

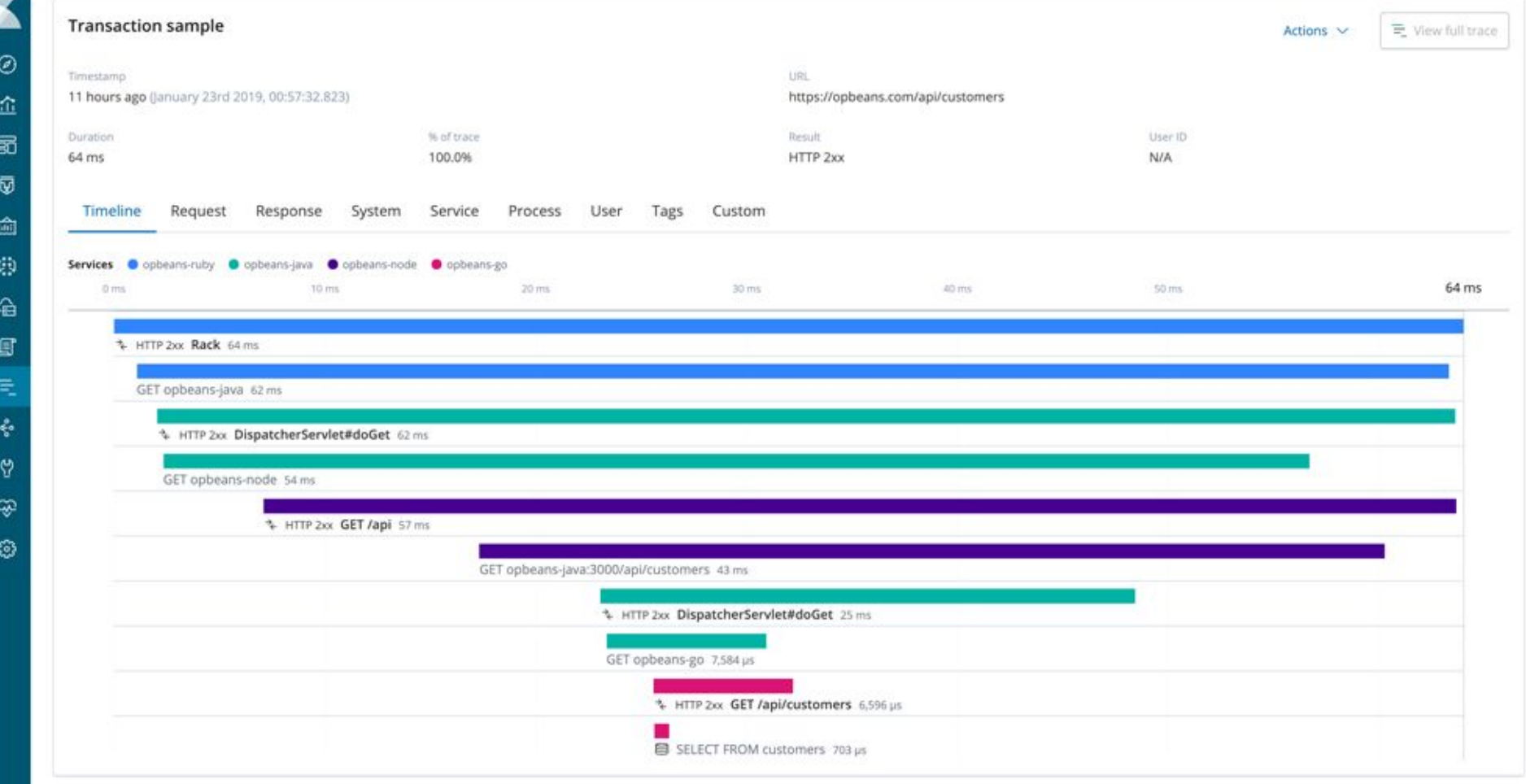

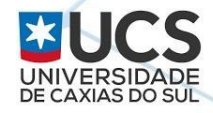

### Canvas Dashboards

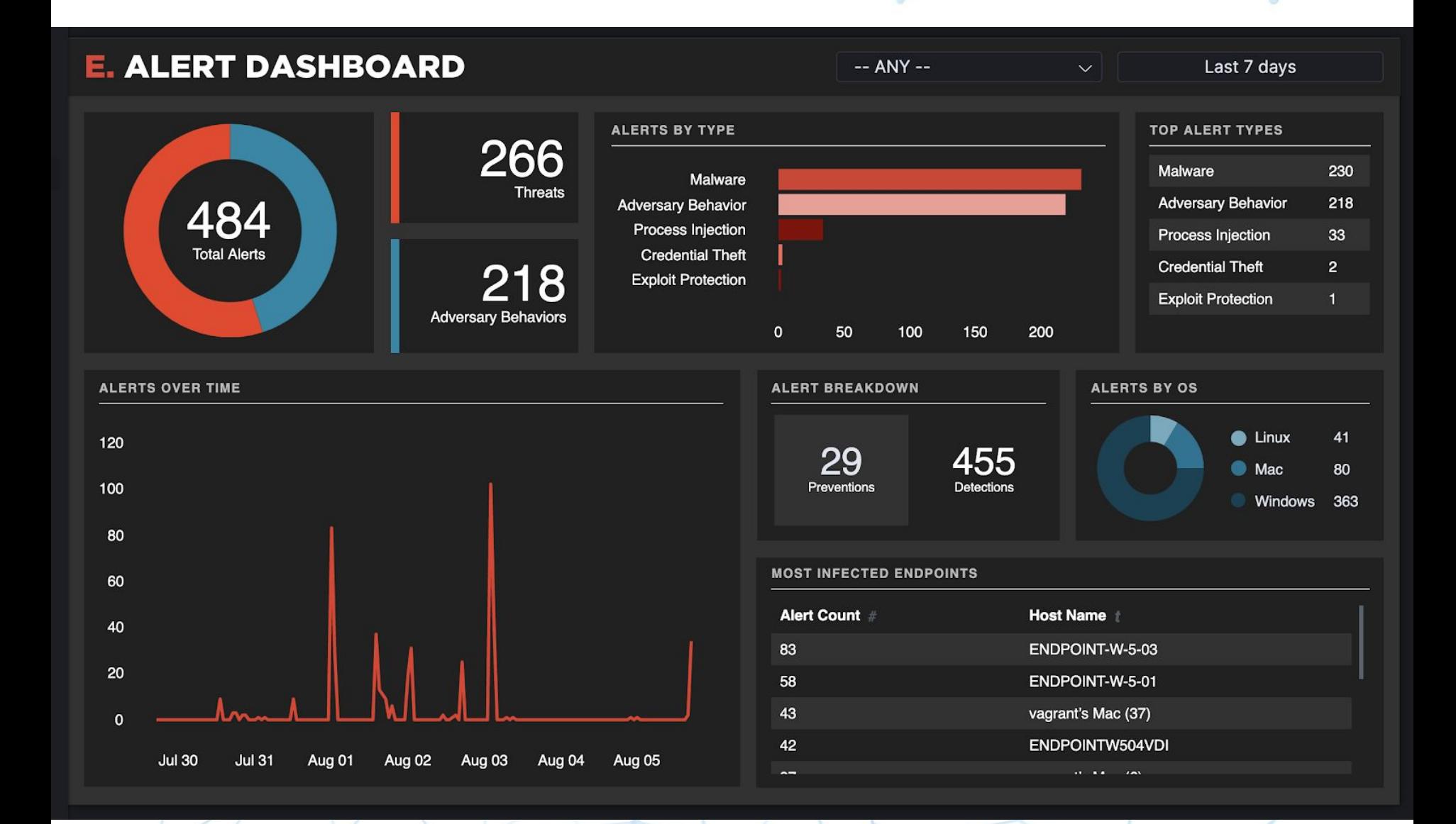

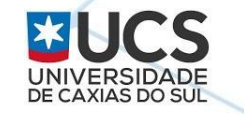

### Canvas - [Endgame](https://www.endgame.com/blog/technical-blog/visualizing-security-data-canvas)

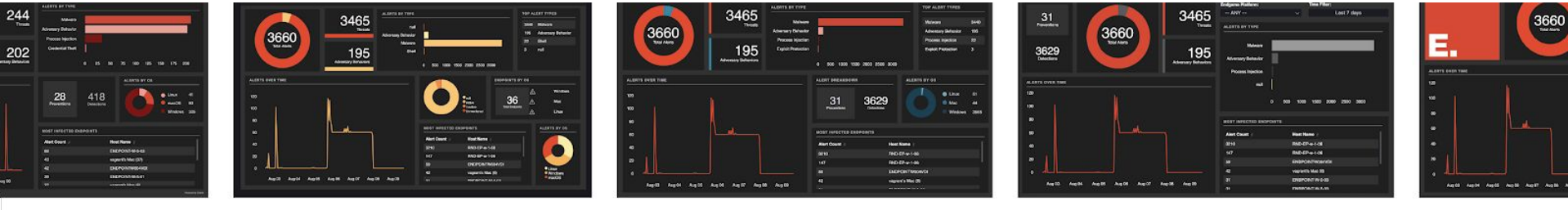

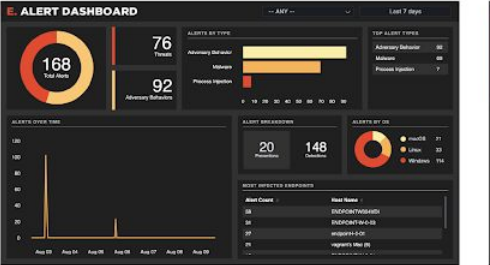

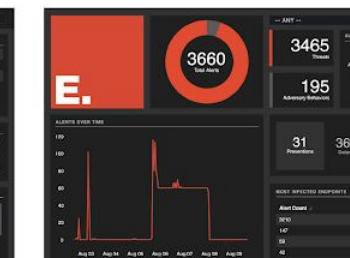

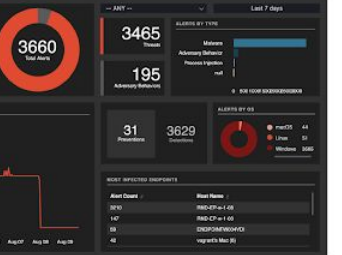

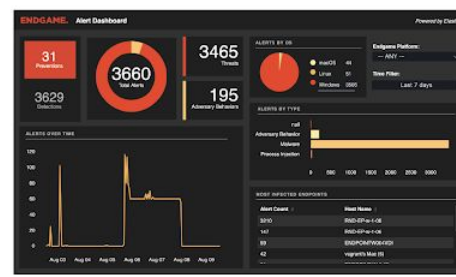

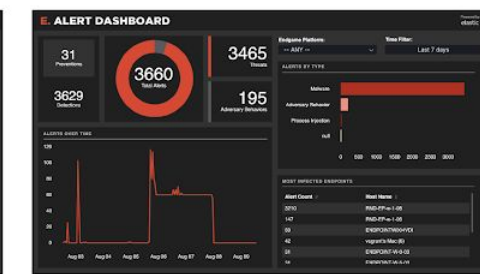

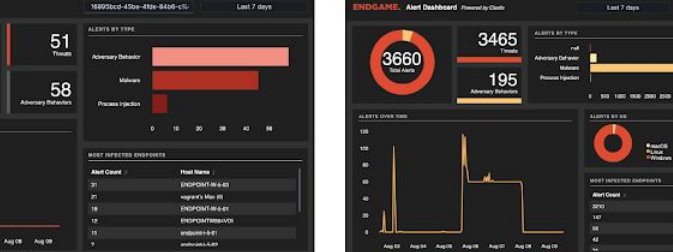

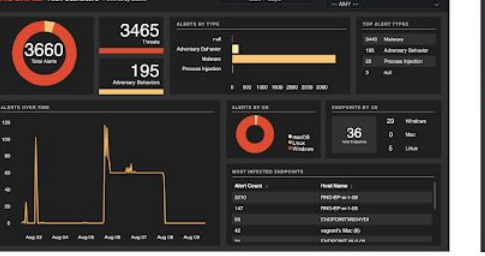

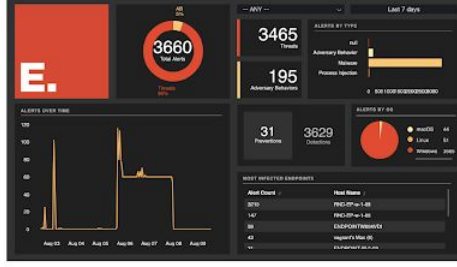

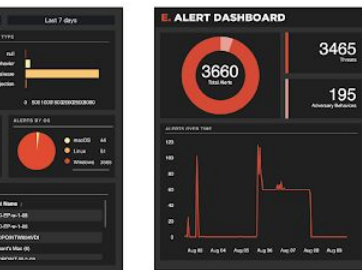

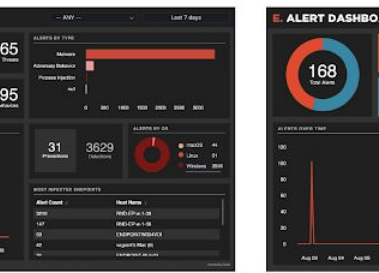

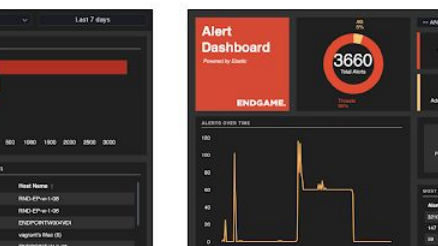

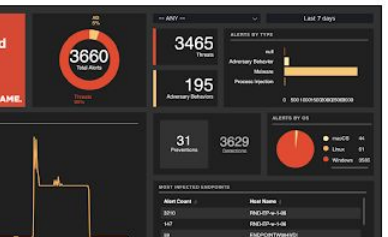

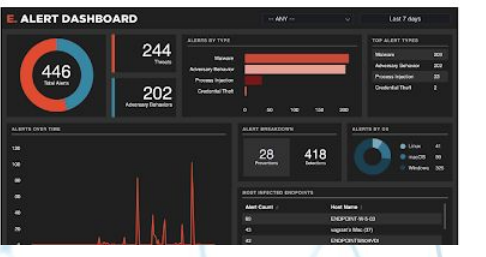

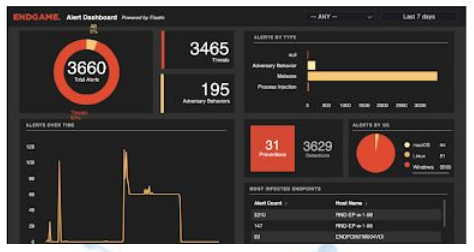

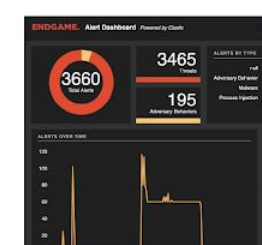

## Elastic SIEM

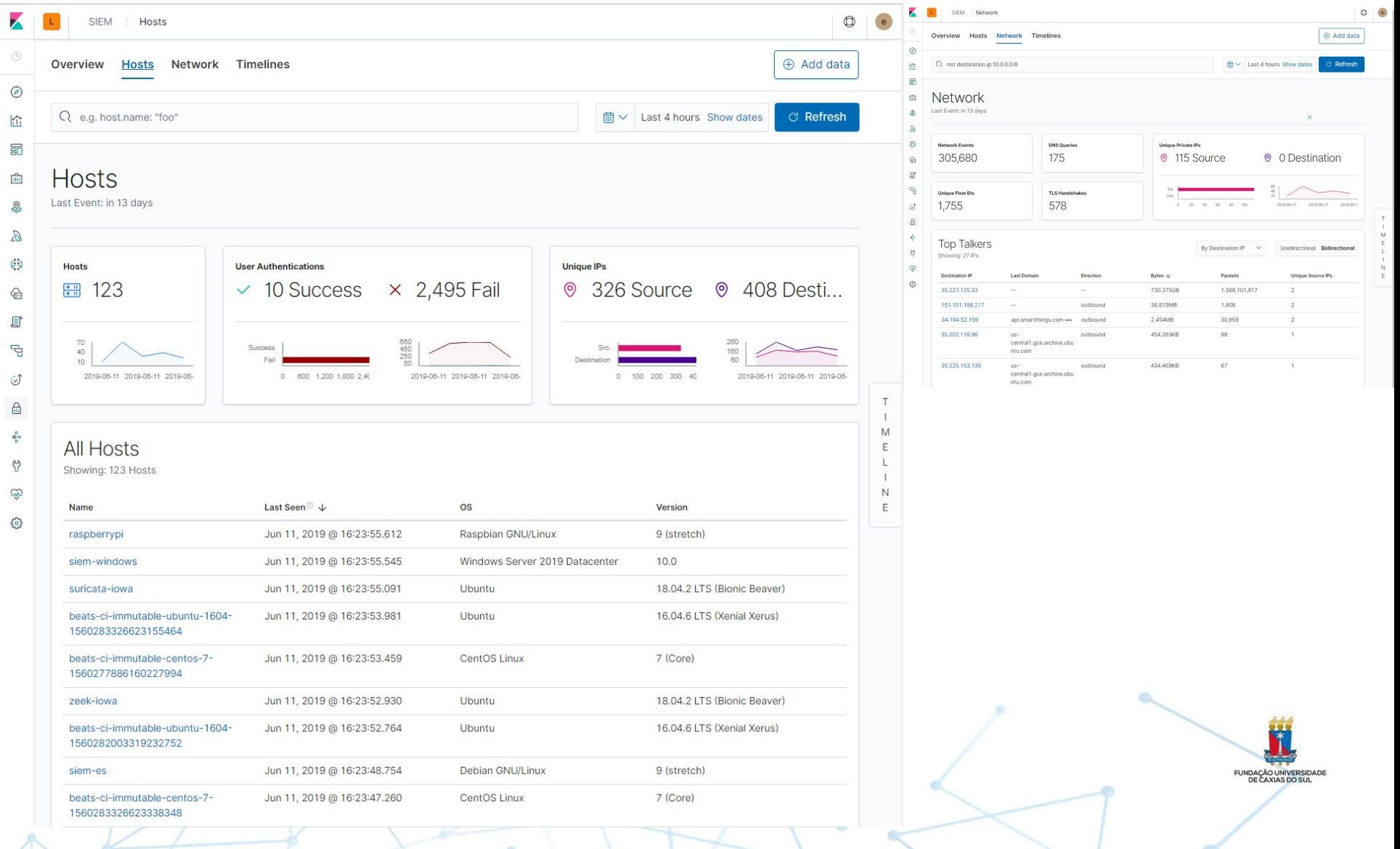

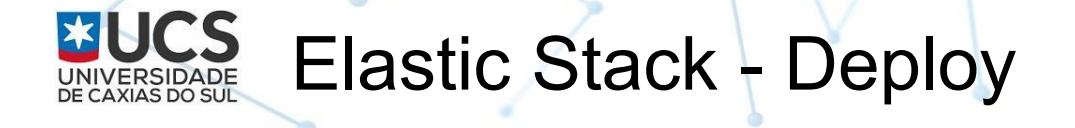

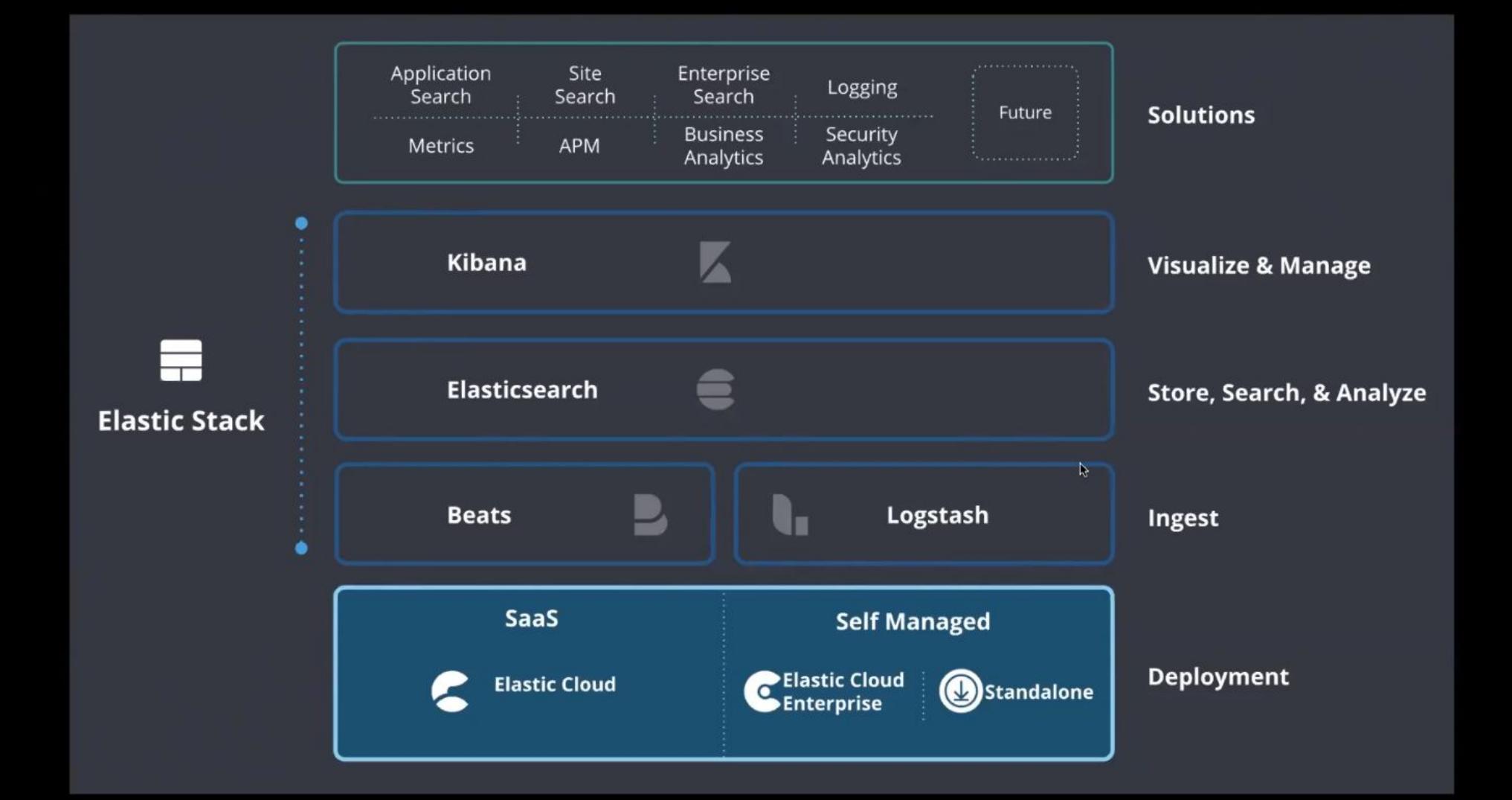

**Elastic Stack - Subscrptions** 

#### **OPEN SOURCE**

#### **BASIC**

#### **Security**

- <sup>o</sup> Encrypted communications
- · Role-based access control
- o File and native authentication
- o Kibana Spaces
- · Kibana feature control
- · Audit logging
- o IP filtering
- o LDAP, PKI\*, Active Directory authentication
- o Elasticsearch Token Service
- · Single sign-on (SAML, OpenID Connect, Kerberos\*)
- o Attribute-based access control
- · Field- and document-level security
- o Custom authentication & authorization realms
- o Encryption at rest support
- o FIPS 140-2 mode

#### **Security**

- Encrypted communications
- Role-based access control
- File and native authentication
- Kibana Spaces
- Kibana feature control
- o Audit logging
- o IP filtering
- o LDAP, PKI\*, Active Directory authentication
- o Elasticsearch Token Service
- o Single sign-on (SAML, OpenID Connect, Kerberos\*)
- o Attribute-based access control
- o Field- and document-level security
- o Custom authentication & authorization realms
- o Encryption at rest support
- o FIPS 140-2 mode

#### GOLD

#### **Security**

- Encrypted communications
- Role-based access control
- File and native authentication
- Kibana Spaces
- Kibana feature control
- Audit logging
- IP filtering
- LDAP, PKI\*, Active Directory authentication
- Elasticsearch Token Service
- o Single sign-on (SAML, OpenID Connect, Kerberos\*)
- o Attribute-based access control
- · Field- and document-level security
- o Custom authentication & authorization realms
- o Encryption at rest support
- o FIPS 140-2 mode

#### **PLATINUM**

#### **Security**

- Encrypted communications
- Role-based access control
- File and native authentication
- Kibana Spaces
- Kibana feature control
- Audit logging
- IP filtering
- LDAP, PKI\*, Active Directory authentication
- Elasticsearch Token Service
- · Single sign-on (SAML, OpenID Connect, Kerberos\*)
- Attribute-based access control
- Field- and document-level security
- Custom authentication & authorization realms
- Encryption at rest support
- $\bullet$  FIPS 140-2 mode

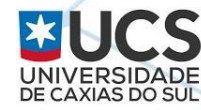

### Vazamentos de Bases Elasticsearch

- [Novembro/2018](https://www.zdnet.com/article/elasticsearch-server-exposed-the-personal-data-of-over-57-million-us-citizens/) 57 milhões de cidadãos americanos expostos encontrados por um scan via Shodan
- [Maio/2019](https://www.bleepingcomputer.com/news/security/unsecured-survey-database-exposes-info-of-8-million-people/) PathEvolution
- [Julho/2019](https://thehack.com.br/vazamento-de-dados-expoe-informacoes-de-quase-toda-a-populacao-chilena/)  Vazamento de dados dos cidadãos Chilenos
- [Agosto/2019](https://www.scmagazine.com/home/security-news/data-breach/independent-researcher-xxdesmus-discovered-a-honda-motor-company-database-leaking-the-computer-data-of-134-million-rows-roughly-40gb-of-employee-information/) Honda Motors Company databases leaked 40GB of employee data

[Shodan report:](https://www.shodan.io/report/Q1dTCJhM) 26,000 Kibana instances that are currently exposed on the Internet

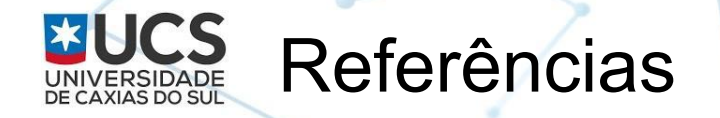

- **[Webinars disponibilizados pela Elastic](https://www.elastic.co/pt/videos/)**
- **[Elasticsearch The Definitive Guide](https://www.elastic.co/guide/en/elasticsearch/guide/index.html)**
- **[Canal da Elastic no Youtube](https://www.youtube.com/playlist?reload=9&list=PLhLSfisesZItMosBx0csZGld0n2htxXMO)**
- [ElastiCon Tour SP](https://www.elastic.co/elasticon/tour/2019/sao-paulo) -
- **[Getting Started With Kibana Advanced Searches](https://dzone.com/articles/getting-started-with-kibana-advanced-searches)**

UNDAÇÃO UNIVERSIDA<br>DE CAXIAS DO SUL

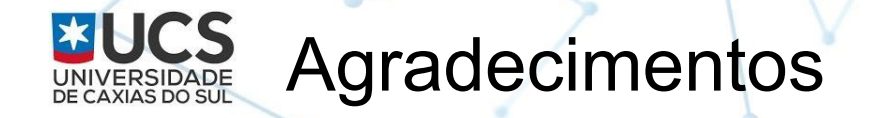

- cert.br e organização do fórum
- **UCS**
- Aos colegas da UCS Marcelo Zorzi

e Maurício Gardini

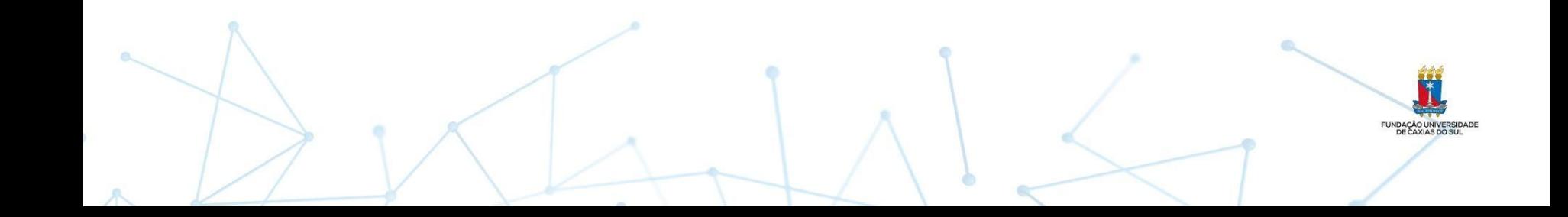

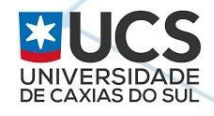

# **Obrigado**

[jczucco@ucs.br](mailto:jczucco@ucs.br) - [@jczucco](https://twitter.com/jczucco)

Apresentação será disponibilizada em <https://www.slideshare.net/jczucco>

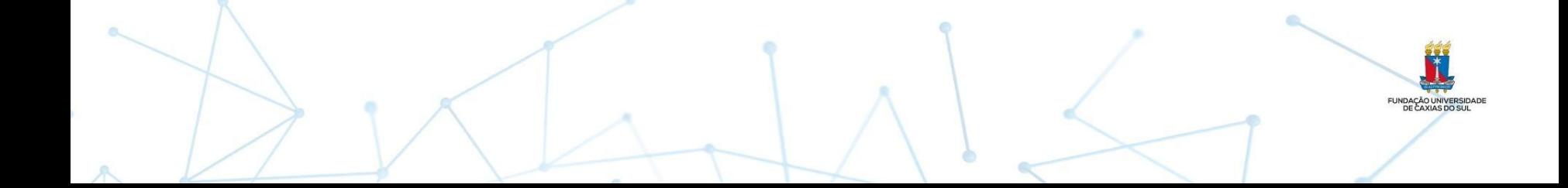